# EPSON PhotoPC<sub>TM</sub> L-500V

**Εγχειρίδιο Χρήσης**

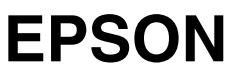

Με την επιφύλαξη παντός νοµίµου δικαιώµατος. Κανένα τµήµα αυτού του εγγράφου δεν µπορεί να αναπαραχθεί, καταχωρηθεί σε σύστηµα ανάκτησης, ή µεταδοθεί σε οιαδήποτε µορφή ή µε οιονδήποτε µέσο, ηλεκτρονικό, µηχανικό, φωτοτυπία, µαγνητική εγγραφή ή άλλως χωρίς την προηγούµενη έγγραφη άδεια της Seiko Epson Corporation. Οι πληροφορίες που περιέχονται στο παρόν είναι µόνο για χρήση µε το παρόν προϊόν της Epson. Η Epson δεν φέρει ευθύνη για την οποιαδήποτε χρήση των πληροφοριών αυτών ως εφαρµόζονται σε άλλα προϊόντα.

Ούτε η Seiko Epson Corporation ούτε και οι συνεργαζόµενες επιχειρήσεις της δεν θα υπέχουν ευθύνης έναντι του αγοραστή του παρόντος προϊόντος ή τρίτων για ζηµίες, απώλειες, κόστη, ή έξοδα τα οποία υπέστη ο αγοραστής ή τρίτος ως αποτέλεσµα ατυχήµατος, κατάχρησης του παρόντος προϊόντος ή µη εξουσιοδοτηµένες αλλαγές, επισκευές, ή τροποποιήσεις του παρόντος προϊόντος, ή (µε εξαίρεση της ΗΠΑ) παράληψης αυστηρούς συµµόρφωσης µε τις οδηγίες λειτουργίας και συντήρησης της Seiko Epson Corporation.

Η Seiko Epson Corporation δεν θα υπέχει ευθύνης για βλάβες ή προβλήµατα που προκύπτουν από προαιρετικά εξαρτήµατα ή τη χρήση αναλωσίµων προϊόντων πέραν αυτών που ορίζονται από την Seiko Epson Corporation ως Γνήσια Προϊόντα Epson ή Εγκεκριµένα Προϊόντα Epson.

Η Seiko Epson Corporation δεν θα υπέχει ευθύνης για οποιαδήποτε ζηµία η οποία προκαλείται από ηλεκτροµαγνητική παρεµβολή που απορρέει από τη χρήση οιωνδήποτε καλωδίων διεπαφής πέραν αυτών που ορίζονται από την Seiko Epson Corporation ως Εγκεκριµένα Προϊόντα της Epson.

Η EPSON είναι καταχωρημένο εμπορικό σήμα και η EPSON Stylus είναι εμπορικό σήμα της Seiko Epson Corporation.

Οι ονοµασίες Microsoft και Windows είναι καταχωρηµένα εµπορικά σήµατα της Microsoft Corporation.

Οι ονοµασίες Apple και Macintosh είναι καταχωρηµένα εµπορικά σήµατα της Apple Computer, Inc.

QuickTime και το λογότυπο της QuickTime είναι εµπορικά σήµατα που χρησιµοποιούνται βάσει αδείας. Το λογότυπο της QuickTime έχει καταχωρηθεί στις ΗΠΑ και σε άλλες χώρες . Το SD είναι εµπορικό σήµα.

*Γενική Ειδοποίηση:* Άλλες ονοµασίες προϊόντων που χρησιµοποιούνται στο παρόν αναφέρονται µόνο για λόγους αναγνώρισης και µπορεί να αποτελούν εµπορικά σήµατα των αντίστοιχων ιδιοκτητών τους. Η Epson αποποιείται παντός δικαιώµατος στα σήµατα αυτά.

Copyright © 2004 EPSON Italia S.p.A., Milano, Italia.

## *Περιεχόµενα*

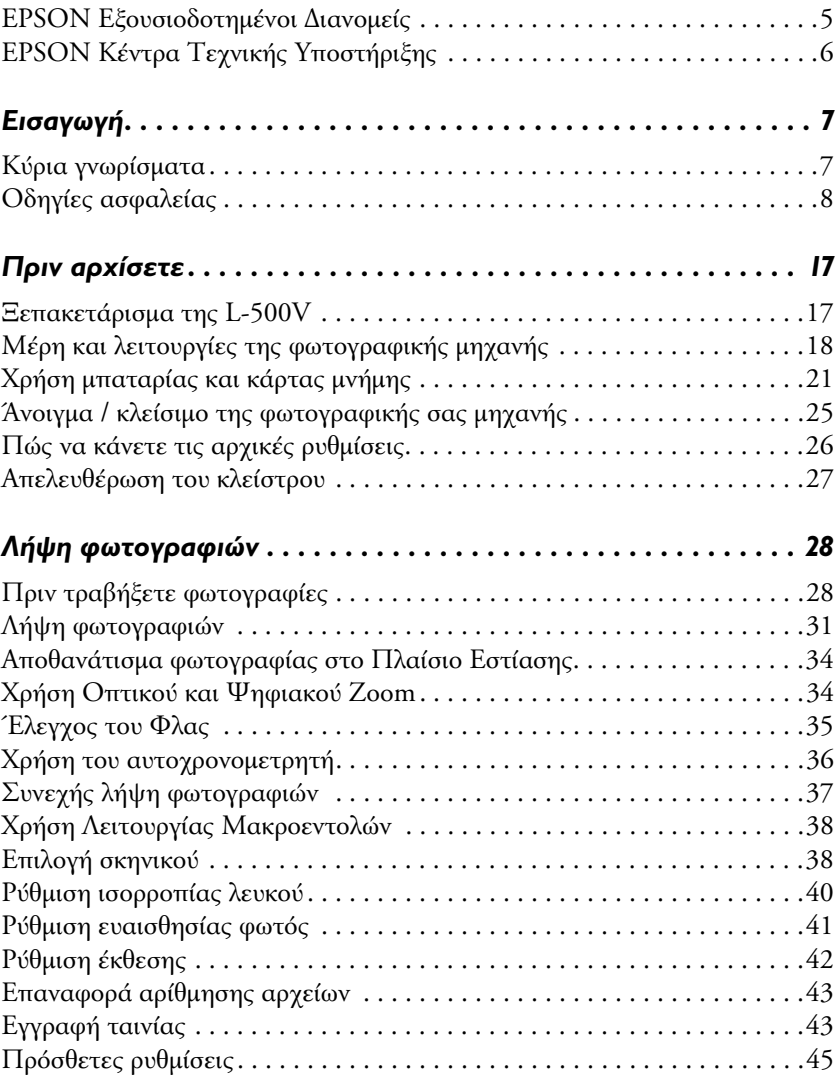

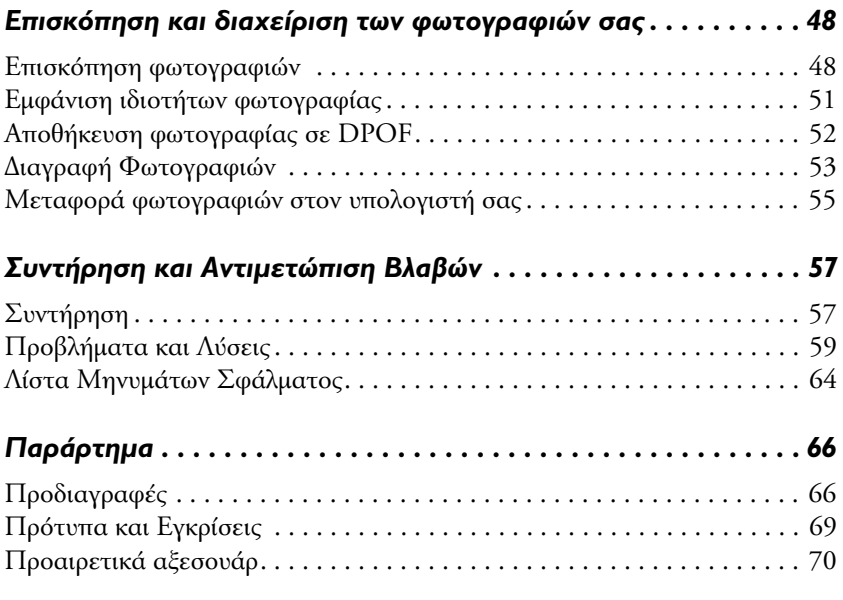

### **EPSON** *Εξουσιοδοτηµένοι ∆ιανοµείς*

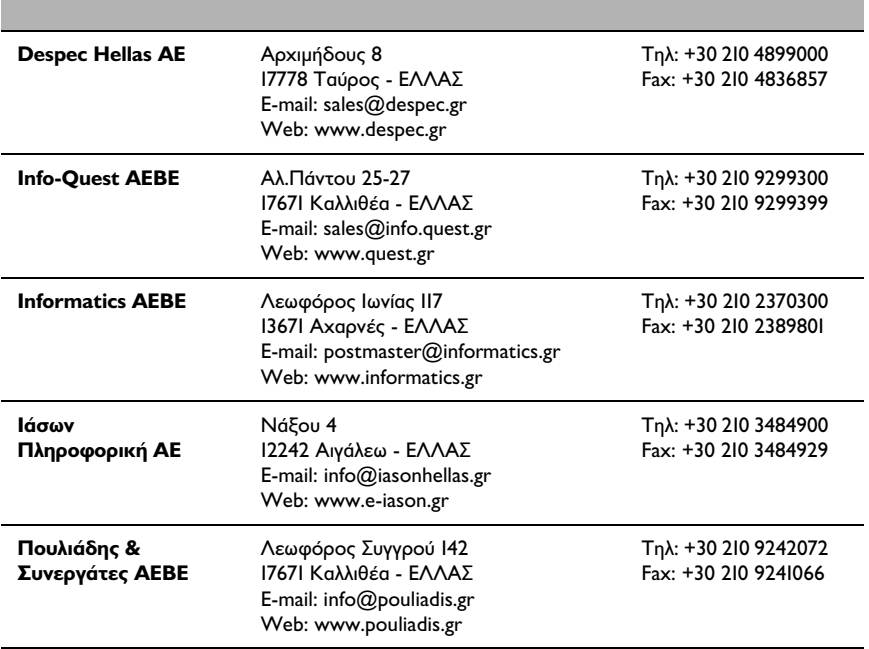

### **EPSON** *Κέντρα Τεχνικής Υποστήριξης*

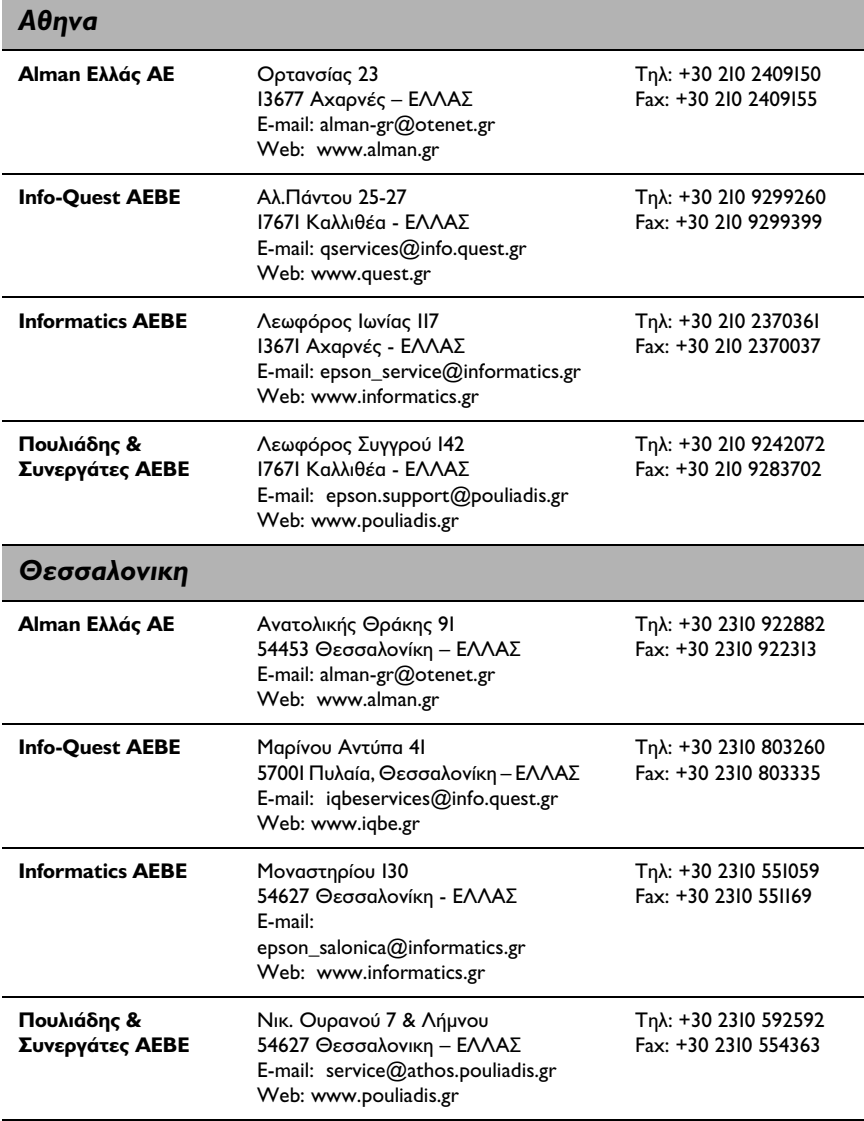

### *Εισαγωγή*

### *Κύρια γνωρίσµατα*

Η Epson L-500V σας επιτρέπει να τραβήξετε, προβάλλετε και εκτυπώνετε εύκολα φωτογραφίες. Τα κύρια γνωρίσµατα περιγράφονται παρακάτω.

- ❏ Μπορείτε να προβείτε εύκολα στη λήψη ραφιναρισµένων φωτογραφιών. Η φωτογραφική µηχανή διαθέτει διάφορες προεπιλογές που απλοποιούν σύνθετες λειτουργίες και σας επιτρέπουν να πετύχετε τα φωτογραφικά αποτελέσµατα που επιθυµείτε.
- ❏ Η µεγάλη, υψηλής ανάλυσης οθόνη LCD των 2,5 ιντσών σας επιτρέπει να προβάλλετε φωτογραφίες και διευκολύνει τον έλεγχο της φωτογραφικής µηχανής.
- ❏ Μπορείτε να πάρετε φωτογραφίες υψηλής ανάλυσης των 5 µεγαεικονοστοιχείων.
- ❏ Μπορείτε να συνδέσετε την L-500V απευθείας µε εκτυπωτή USB, συµβατού µε την Epson, και να εκτυπώσετε φωτογραφίες υψηλής ποιότητας χωρίς τη χρήση υπολογιστή.
- ❏ Μπορείτε να χρησιµοποιήσετε τη λειτουργία ΕΚΤΥΠΩΣΗΣ εικόνας (P.I.F.) Μπορείτε να επιλέξετε διάφορα πλαίσια που είναι αποθηκευµένα στην L-500V και να τα προσθέσετε στις φωτογραφίες σας.
- ❏ Μπορείτε να αποθανατίσετε εκείνες τις ιδιαίτερες στιγµές ανά πάσα στιγµή. Η L-500V µπορεί να παίρνει συνεχώς τρεις φωτογραφίες το δευτερόλεπτο αν εφοδιαστεί µε προεραιτική κάρτα µνήµης µεγάλης ταχύτητας.

### *Οδηγίες ασφαλείας*

∆ιαβάστε προσεκτικά τις παρακάτω οδηγίες πριν χρησιµοποιήσετε την L-500V και έχετε διαθέσιµο το παρόν εγχειρίδιο για µελλοντική αναφορά. Ακολουθήστε πιστά όλες τις οδηγίες και τις προειδοποιήσεις που αναφέρονται στην L-500V και τα παρελκόµενά της.

### *Προειδοποιήσεις, Προσοχή και Σηµειώσεις*

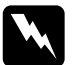

w *Προειδοποίηση: Πρέπει να ακολουθούνται προσεκτικά προς αποφυγή τραυµατισµού.*

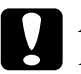

c *Προσοχή: Πρέπει να τηρούνται προς αποφυγή βλάβης στον εξοπλισµό.*

#### *Σηµείωση*

*Περιέχουν σηµαντικές πληροφορίες και χρήσιµες συµβουλές για τη λειτουργία της συσκευής σας.*

#### *Όταν χρησιµοποιείτε την L-500V*

- ❏ Μην αφήνετε έκθετη την L-500V σε έντονες προσκρούσεις καθότι αυτό µπορεί να προκαλέσει βλάβη, ιδιαίτερα εάν η φωτογραφική µηχανή είναι σε λειτουργία.
- ❏ Ακολουθήστε πιστά όλες τις οδηγίες και τις προειδοποιήσεις που αναφέρονται στο προϊόν.
- ❏ Μην εισάγετε αντικείµενα στις υποδοχές ή ανοίγµατα αυτού του προϊόντος.
- ❏ Μην ακουµπάτε τα εξαρτήµατα που βρίσκονται στο εσωτερικό της συσκευής αν δεν σας δίνονται τέτοιες οδηγίες στα εγχειρίδια χρήσης. Μην πιέζετε ποτέ τα εξαρτήµατα της συσκευής αυτής για να τα βάλετε στη θέση τους. Μολονότι το προϊόν αυτό έχει γερή κατασκευή, ο απότοµος χειρισµός του µπορεί να προξενήσει ζηµιά.
- ❏ Μην χύνετε ποτέ υγρά πάνω στο προϊόν αυτό.
- ❏ Αν το προϊόν αυτό εκπέµπει ασυνήθιστους θορύβους, µυρωδιά, ή καπνό, ακυρώστε τη λειτουργία του και κλείστε το αµέσως. Αφαιρέστε τη µπαταρία και αποσυνδέστε τον αντάπτορα AC από το προϊόν και αποσυνδέστε τον από την πρίζα. Επικοινωνήστε µε την υπηρεσία τεχνικής υποστήριξης των πελατών µας.
- ❏ Προς αποφυγή ηλεκτροπληξίας ή πιθανότητας φωτιάς, µην το καλύπτετε µε κουβέρτες ή άλλα καλύµµατα που µπορεί να προκαλέσουν ηλεκτρική φόρτιση.
- ❏ Προς αποφυγή ηλεκτροπληξίας ή πιθανότητας φωτιάς, µην εκθέτετε το προϊόν σε βροχή ή υγρασία.
- ❏ Προς αποφυγή φωτιάς ή έκρηξης, µην χρησιµοποιείτε το προϊόν όπου υπάρχουν εύφλεκτα υλικά ή καύσιµα.
- ❏ Μην χρησιµοποιείτε το προϊόν σε εξωτερικού χώρους κατά την διάρκεια καταιγίδας.
- ❏ Μην χρησιµοποιείται το προϊόν όταν το µετακινείτε σε ακραίες θερµοκρασίες, πράγµα που µπορεί να προκαλέσει τον σχηµατισµό υγρασίας στα ηλεκτρονικά του τµήµατα.
- ❏ Χρησιµοποιείτε µόνο τον καθορισµένο αντάπτορα AC (µοντέλο: EU-37) µε το προϊόν αυτό.
- ❏ Χρησιµοποιείτε µόνο την καθορισµένη µπαταρία (µοντέλο: EU-94) µε το προϊόν αυτό.

❏ Όταν συνδέεται το παρόν προϊόν σε υπολογιστή ή άλλη συσκευή χρησιµοποιώντας καλώδιο, βεβαιωθείτε η φορά των διατάξεων σύνδεσης να είναι σωστή. Η κάθε διάταξη σύνδεσης έχει µόνο µία σωστή φορά. Η τοποθέτηση διάταξης σύνδεσης µε λανθασµένη φορά (κατεύθυνση)µπορεί να βλάψει και τις δύο συσκευές που συνδέονται στο καλώδιο.

### *Οδηγίες χειρισµού µπαταρίας ιόντων λιθίου*

Τηρείτε τις παρακάτω προφυλάξεις όταν χρησιµοποιείτε την µπαταρία καθότι ο κακός χειρισµός µπορεί να προκαλέσει τραυµατισµό.

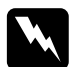

#### w *Προειδοποίηση:*

- ❏ *Εάν οξέα από τη µπαταρία έρθουν σε επαφή µε τα µάτια ή το δέρµα σας, ξεπλύνετε αµέσως µε άφθονο νερό και ζητήστε ιατρική συµβουλή.*
- ❏ *Μην τροποποιείτε, αποσυναρµολογείτε ή συγκολλάτε τη µπαταρία.*
- ❏ *Αποφεύγετε την επαφή των µπαταριών µε µεταλλικά αντικείµενα, όπως κέρµατα ή κλειδιά., που µπορεί να προκαλέσουν βραχυκύκλωµα στη µπαταρία.*
- ❏ *Μην αφήνετε τη µπαταρία εκτεθειµένη σε ζέστη, φωτιά ή νερό.*
- ❏ *Μη χρησιµοποιείτε την µπαταρία σε συσκευές άλλες από την L-500V (µοντέλο: G931A).*
- ❏ *Μη φορτίζετε τη µπαταρία σε συσκευές άλλες από τον καθορισµένο φορτιστή µπαταρίας (µοντέλο: A341B ή A341H).*
- ❏ *Μην αφήνετε τη µπαταρία να πέσει ή προσκρούσει πάνω σε κάτι.*
- ❏ *Αν συµβεί υπερθέρµανση, αποχρωµατισµός, παραµόρφωση, παράξενη µυρωδιά ή οποιαδήποτε άλλη αφύσικη κατάσταση, αφαιρέστε τη µπαταρία από το προϊόν και µην την χρησιµοποιείτε.*
- ❏ *Αποθηκεύετε τις µπαταρίες µακριά από παιδιά.*
- ❏ *Εάν η φόρτιση δεν έχει ολοκληρωθεί µετά από τον κανονικό χρόνο φόρτισης, διακόψτε τη φόρτιση.*
- ❏ *Μην τοποθετείτε τη µπαταρία σε δοχείο υψηλής πίεσης ή σε µικροκύµατα.*
- ❏ *Μην εισάγετε τις µπαταρίες σε παροχές ρεύµατος ή άλλες πηγές τροφοδοσίας ρεύµατος όπως υποδοχές αναπτήρων.*

#### *Όταν χρησιµοποιείτε µπαταρία*

- ❏ Φορτίστε τη µπαταρία πριν τη χρήση της. Η µπαταρία δεν είναι καλά φορτισµένη κατά την αγορά της.
- ❏ Συµβουλευτείτε το εγχειρίδιο του προϊόντος για πληροφορίες σχετικά µε τη φόρτιση και χρήση της µπαταρίας.
- ❏ Φυλάτε τη µπαταρία στη θήκη της. Αποφεύγετε την αποθήκευσή της σε µέρη όπου έχει µεγάλη θερµοκρασία ή υγρασία.

#### *Κατά την εναπόθεση της µπαταρίας*

- ❏ Καλύψτε καλά όλα τα άκρα της µπαταρίας µε µονωτική ταινία για να αποτρέψετε ανάφλεξη ή έκρηξη κατά την αποκοµιδή της.
- ❏ Μην πετάτε τις µπαταρίες µαζί µε τα υπόλοιπα σκουπίδια. Αντ' αυτού, αποθέστε τις καταλλήλως σε ειδικούς κάδους ανακύκλωσης ή αποκοµιδής σύµφωνα µε τους ισχύοντες κανονισµούς.

#### *Όταν χρησιµοποιείτε το φορτιστή µπαταρίας*

#### *ΣΗΜΑΝΤΙΚΕΣ Ο∆ΗΓΙΕΣ ΑΣΦΑΛΕΙΑΣ*

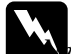

w *Προειδοποίηση: Να διαβάζετε προσεκτικά όλες τις οδηγίες χρήσης και ασφάλειας πριν χρησιµοποιήσετε το προϊόν, καθώς από κακή χρήση µπορεί να προκληθεί τραυµατισµός από φωτιά, έκρηξη, διαρροή, υπερθέρµανση ή ηλεκτροπληξία.* 

*Οι οδηγίες χρήσης και ασφάλειας θα πρέπει να είναι πάντα διαθέσιµες για µελλοντική αναφορά.* 

- ❏ Χρησιµοποιείτε µόνο τον καθορισµένο φορτιστή µπαταρίας (µοντέλο: A341B ή A341H) που παρέχεται για την φόρτιση της µπαταρίας ιόντων λιθίου Epson (µοντέλο: EU-94). Μην αποπειραθείτε να φορτίσετε άλλους τύπους µπαταριών µε τον φορτιστή αυτό καθότι ενδέχεται να προκληθεί έκρηξη, διαρροή, υπερθέρµανση ή σωµατικές βλάβες.
- ❏ Προσοχή στους κινδύνους ηλεκτροπληξίας.
- ❏ Μην χρησιµοποιείτε την συσκευή κοντά σε νερό και µην την χειρίζεστε µε βρεγµένα χέρια.
- ❏ ∆ιατηρείτε µακριά από πηγές θερµότητας. Μην χρησιµοποιείτε τον φορτιστή σε θερµοκρασίες µικρότερες του 0°C ή µεγαλύτερες των  $40^{\circ}$ C.
- ❏ Μην εισάγετε αντικείµενα σε υποδοχές ή τρύπες της συσκευής καθώς µπορεί να έρθουν σε επαφή µε ηλεκτρική τάση και να βραχυκυκλωθεί.
- ❏ Ποτέ µην αποσυναρµολογείτε ή άλλως επεµβαίνετε στο προϊόν.
- ❏ Να χρησιµοποιείται µόνο σε κλειστούς, στεγνούς χώρους.
- ❏ Μην αφήνετε εκτεθειµένη την συσκευή σε υπερβολική υγρασία ή νερό.
- ❏ Χρησιµοποιείτε τον τύπο της τροφοδοσίας που αναφέρεται στην ετικέτα, και πάντα να παρέχετε τροφοδοσία από εξόδους ρεύµατος τοίχου.
- ❏ Μην φορτώνετε την ίδια πρίζα µε πολλές συσκευές.
- ❏ Σιγουρευτείτε ότι το καλώδιο ρεύµατος που έχετε πληροί τις απαραίτητες προδιαγραφές ασφαλείας.
- ❏ Ποτέ να µην βάζετε ή βγάζετε από την πρίζα το καλώδιο του ρεύµατος µε βρεγµένα χέρια.
- ❏ Τα καλώδια τροφοδοσίας πρέπει να είναι πάντα προστατευµένα από κοψίµατα, εκδορές, λυγίσµατα και φθορές. Σιγουρευτείτε ότι τοποθετείτε σωστά τα καλώδια ώστε να αποφύγετε τη βλάβη τους. Μην τοποθετείτε αντικείµενα πάνω σε καλώδιο της τροφοδοσίας, και προσέχετε να µην το πατάτε ή σκοντάφτετε πάνω σε αυτό. Πρέπει να προσέχετε ώστε το καλώδιο να µην είναι λυγισµένο στις άκρες του, εκεί που συνδέεται είτε µε την συσκευή είτε µε την τροφοδοσία.
- ❏ Προσέξτε να µην φθείρεται ή τρίβεται το καλώδιο της τροφοδοσίας.
- ❏ Αποσυνδέστε το προϊόν από την πρίζα και αποτανθείτε σε εξειδικευµένο προσωπικό εάν συµβεί ένα από τα ακόλουθα: Εάν το καλώδιο ρεύµατος υποστεί ζηµιά ή χυθεί υγρό µέσα στο προϊόν, εάν το προϊόν εκτεθεί σε βροχή ή νερό, εάν το προϊόν πέσει κάτω ή πάθει ζηµιά, εάν το προϊόν δεν λειτουργεί κανονικά ή υπάρχει εµφανής διαφορά ή πρόβληµα στην λειτουργία του. Να αλλάζετε µόνο τις ρυθµίσεις που περιγράφονται στις οδηγίες χρήσης
- ❏ Ποτέ µην προσπαθήσετε να επισκευάσετε το προϊόν µόνοι σας. Λανθασµένες διαδικασίες επισκευής µπορεί να αποβούν επικίνδυνες.
- ❏ Αποσυνδέστε το προϊόν από το ρεύµα πριν το καθαρισµό του.
- ❏ Καθαρίζετε µόνο µε στεγνό και µαλακό πανί.
- ❏ Μην χρησιµοποιείτε υγρά καθαριστικά ή σπρέι.
- ❏ ∆ιατηρείτε το προϊόν µακριά από παιδιά.
- ❏ Αν σκοπεύετε να χρησιµοποιήσετε τη φωτογραφική µηχανή και τα παρελκόµενά της στη Γερµανία, τηρείτε πιστά τα ακόλουθα: Για να υπάρχει επαρκής προστασία του προϊόντος αυτού από βραχυκύκλωµα ή υπέρταση, η εγκατάσταση του κτιρίου πρέπει να προστατεύεται από ασφαλειοδιακόπτη των 16 αµπέρ. Bei Anschluί des Produkts an die Stromversorgung muί sichergestellt werden, daί die Gebδdeinstallation mit einem 16 A-άberstromschalter abgesichert ist.

#### *Σηµείωση:*

*Το προϊόν αυτό έχει σχεδιαστεί ΜΟΝΟ για χρήση µε προϊόντα της EPSON. Μην επιχειρήσετε να το χρησιµοποιήσετε µε άλλες ηλεκτρονικές συσκευές.*

#### *Όταν χρησιµοποιείτε κάρτα µνήµης*

- ❏ Μπορείτε να χρησιµοποιείτε µόνο κάρτες µνήµης που κατασκευάστηκαν σύµφωνα µε τις προδιαγραφές του προϊόντος.
- ❏ Ο τρόπος χρήσης των καρτών µνήµης διαφέρει ανάλογα µε τον τύπο της κάρτας. Για λεπτοµέρειες, βεβαιωθείτε να συµβουλευτείτε τις οδηγίες που συνοδεύουν την κάρτα µνήµης.

#### *Όταν χρησιµοποιείτε την οθόνη LCD*

- ❏ Η οθόνη LCD του προϊόντος αυτού µπορεί να εµφανίζει µερικά µικρά φωτεινά ή σκοτεινά σηµεία. Αυτά είναι κανονικά και δεν σηµαίνει ότι η οθόνη LCD έχει πάθει κάποια βλάβη.
- ❏ Σε περίπτωση που η οθόνη LCD του προϊόντος χαλάσει, συµβουλευτείτε τον αντιπρόσωπό σας.
- ❏ Εάν το µείγµα υγρών κρυστάλλων που περιέχεται στην οθόνη LCD της κάµερας διαρρεύσει στα χέρια σας, πλύνετέ τα αµέσως µε σαπούνι και νερό. Εάν πέσει στα µάτια σας, πλύνετέ τα αµέσως µε άφθονο νερό. Αν εξακολουθείτε να έχετε δυσφορία ή πρόβληµα µε την όρασή σας µετά από το ξέπλυµα µε άφθονο νερό, πηγαίνετε αµέσως στο γιατρό.
- ❏ Χρησιµοποιείτε µόνο ένα απαλό, ξερό πανί για το καθάρισµα της οθόνης. Μην χρησιµοποιείτε υγρά ή χηµικά καθαρίσµατος.

### *Όταν αποθηκεύετε, κάνετε συντήρηση ή µεταφέρετε την κάµερα L-500V*

- ❏ Μην αποθηκεύετε την κάµερα σε εξωτερικούς χώρους.
- ❏ Μην αποθηκεύετε την κάµερα κοντά σε νερό.
- ❏ Μην αποθηκεύετε την κάµερα σε µέρος όπου µπορεί να υπάρχει υψηλή θερµοκρασία ή υγρασία.
- ❏ Μην αποθηκεύετε την κάµερα σε µέρος όπου µπορεί να υπάρξει ταχεία µεταβολή στη θερµοκρασία ή υγρασία.
- ❏ Μην αποθηκεύετε την κάµερα σε µέρος όπου µπορεί να εκτεθεί στον ήλιο ή σε δυνατό φως.
- ❏ Εάν χρησιµοποιείτε προαιρετικό αντάπτορα AC, αποσυνδέστε τον αντάπτορα από την πρίζα πριν καθαρίσετε τη φωτογραφική µηχανή. Χρησιµοποιείτε ένα ελαφρά υγρό πανί και µην χρησιµοποιείτε υγρά ή σπρέι καθαρισµού.
- ❏ Αφαιρέστε την µπαταρία και αποσυνδέστε τη συσκευή αυτή από το ρεύµα και αποτανθείτε σε εξειδικευµένο προσωπικό συντήρησης εάν συµβεί ένα από τα ακόλουθα: Το καλώδιο τροφοδοσίας ρεύµατος ή η πρίζα πάθει ζηµιά – χυθεί υγρό µέσα στο προϊόν ή τα παρελκόµενά του – το προϊόν ή κάποιο από τα παρελκόµενά του πέσει κάτω ή πάθει ζηµιά το περίβληµά του – το προϊόν ή τα παρελκόµενά του δεν λειτουργούν κανονικά ή υπάρχει εµφανής διαφορά στις επιδόσεις του.

### *Πριν αρχίσετε*

### *Ξεπακετάρισµα της L-500V*

Σιγουρευτείτε πως όλα τα αντικείµενα που αναφέρονται παρακάτω περιλαµβάνονται στο κιβώτιο της φωτογραφικής µηχανής L-500V.

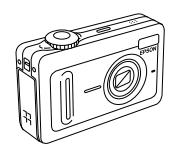

Σώµα φωτογραφικής µηχανής

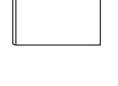

Οδηγός Χρήστη (ο παρών οδηγός)

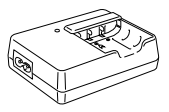

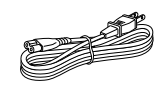

Φορτιστής µπαταρίας Καλώδιο Τροφοδοσίας (Για τον φορτιστή της µπαταρίας)

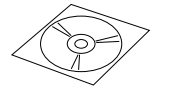

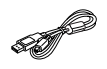

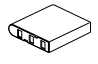

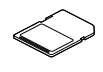

Λογισµικό CD-ROM Καλώδιο σύνδεσης µε Μπαταρία ιόντων λιθίου Κάρτα Μνήµης SDυπολογιστή

### *Μέρη και λειτουργίες της φωτογραφικής µηχανής*

Βλέπε "Κουµπιά, λυχνίες και λειτουργίες περιστροφικού επιλογέα" στη σελίδα 20 για λεπτοµέρειες σχετικά µε τις λειτουργίες κουµπιών και ενδείξεων.

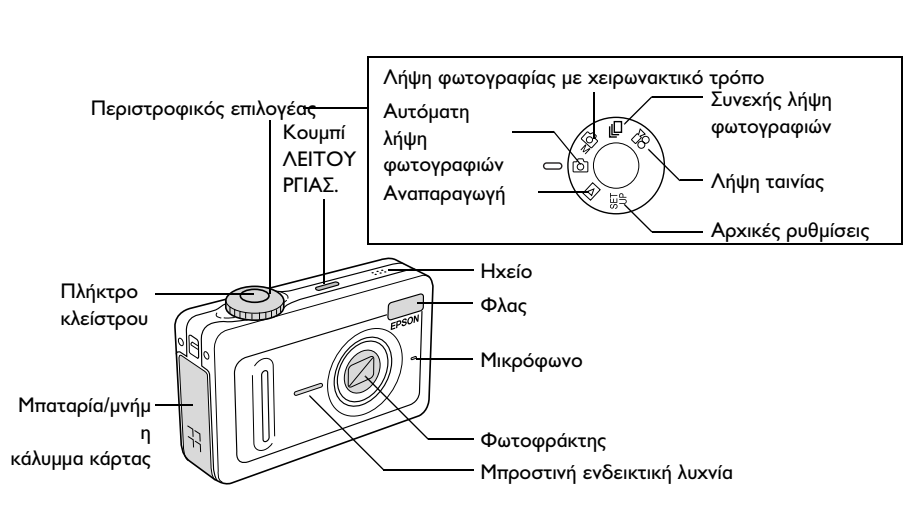

### *Μπροστινή/άνω πλευρά*

### *Κάτω/πίσω πλευρά*

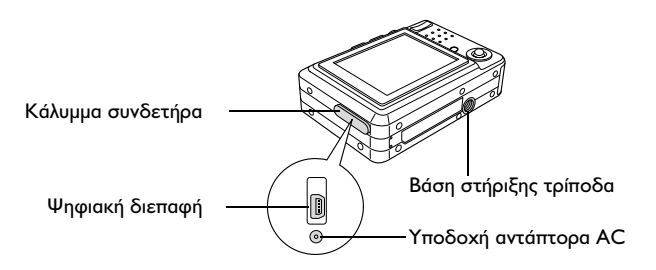

### *Πίσω πλευρά*

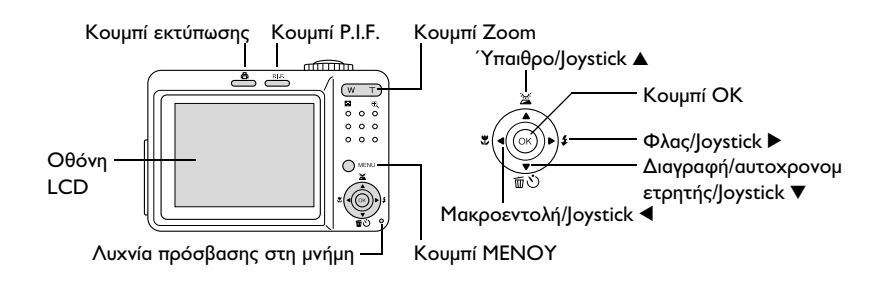

### *Κουµπιά, λυχνίες και λειτουργίες περιστροφικού επιλογέα*

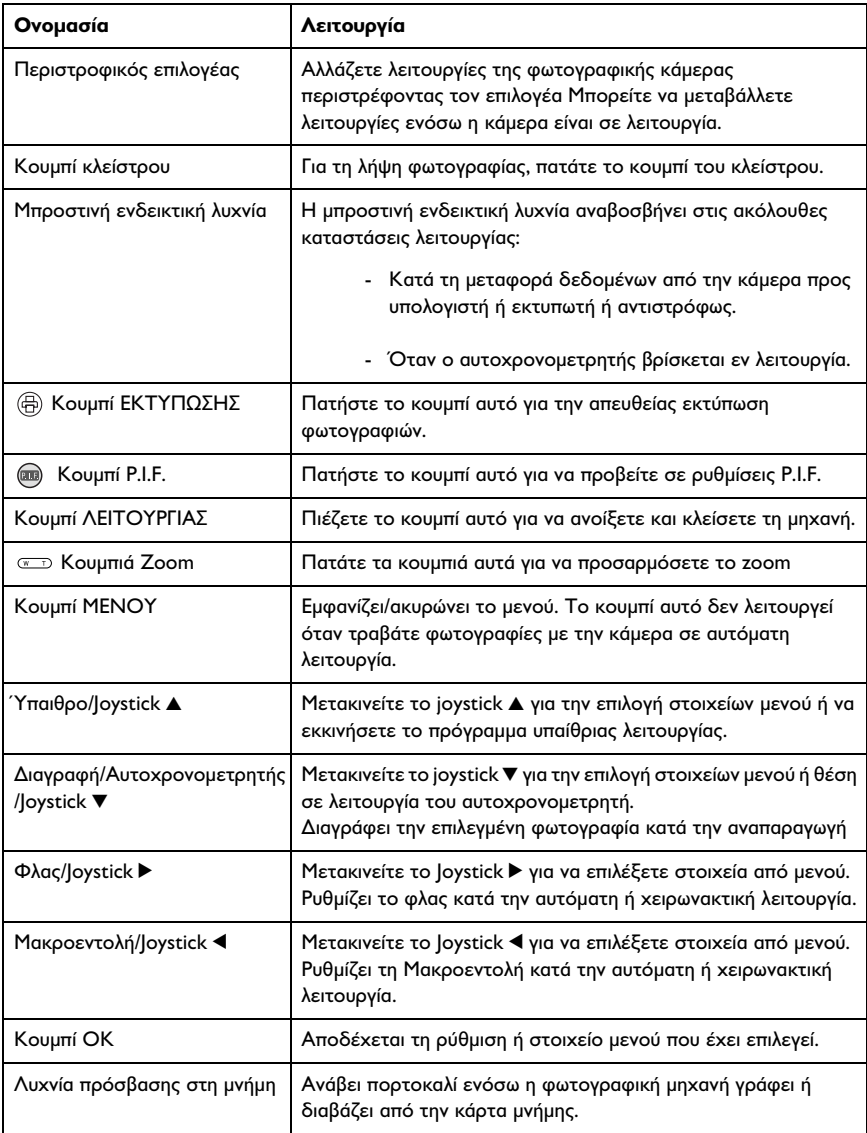

## *Χρήση µπαταρίας και κάρτας µνήµης*

Το µέρος αυτό περιγράφει πώς να τοποθετήσετε τη µπαταρία και την κάρτα µνήµης.

### *Άνοιγµα και κλείσιµο καλύµµατος µπαταρίας / κάρτας µνήµης*

Για να ανοίξετε το κάλυµµα της µπαταρίας / κάρτας µνήµης, πιέστε το ελαφρά προς τα πλάγια και ανασηκώστε το.

Για να κλείσετε το κάλυµµα της µπαταρίας / κάρτας µνήµης, χαµηλώστε το και ωθήστε το µέχρι να κλείσει καλά.

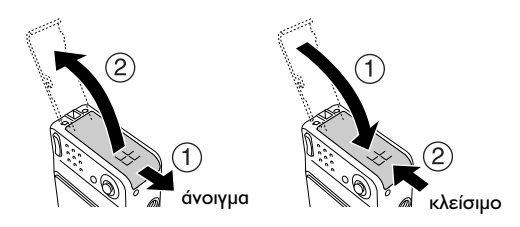

### *Τοποθέτηση µπαταρίας*

Εισάγετε την µπαταρία στο θάλαµο, ευθυγραµµίζοντας την επιφάνεια επαφής µε αυτήν στο εσωτερικό του καλύµµατος της µπαταρίας / κάρτας µνήµης.

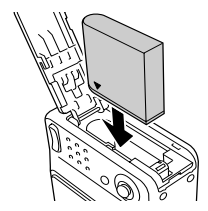

Τοποθέτηση µπαταρίας λιθίου

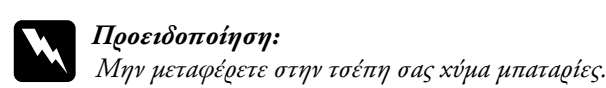

#### *Κύκλος ζωής µπαταρίας*

Ενόσω η µπαταρία αποφορτίζεται, το εικονίδιο στην οθόνη LCD αλλάζει από **ται σε το Οταν ανάβει το Επί**, η στάθμη της μπαταρίας έχει πέσει και δεν µπορείτε πλέον να τραβήξετε φωτογραφίες. Στην περίπτωση αυτή, η φωτογραφική µηχανή κλείνει αυτόµατα. Αλλάξτε ή αντικαταστήστε τη µπαταρία.

### *Αλλαγή µπαταρίας*

Η φωτογραφική µηχανή διατίθεται µε µπαταρία λιθίου (EU-94). Φροντίστε να φορτίσετε την µπαταρία πριν χρησιµοποιήσετε τη µηχανή για πρώτη φορά ή µετά από ένα µεγάλο διάστηµα µη χρήσης της.

Ακολουθήστε την παρακάτω διαδικασία για να φορτίσετε την µπαταρία.

1. Συνδέστε τον φορτιστή της µπαταρίας µε το παρεχόµενο καλώδιο τροφοδοσίας ρεύµατος και, κατόπιν, τοποθετήστε το βύσµα στην πρίζα.

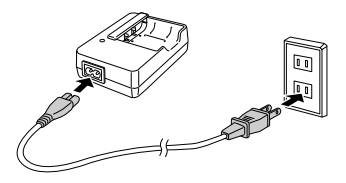

2. Τοποθετήστε την µπαταρία στον φορτιστή µπαταρίας.

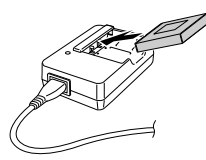

3. Βγάλτε την µπαταρία όταν η λυχνία φόρτισης δείχνει πράσινο. Αφού φορτίσετε την µπαταρία, βγάλτε το βύσµα του φορτιστή της µπαταρίας από την πρίζα.

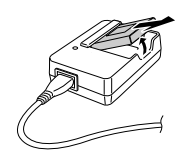

#### *Σηµείωση:*

❏ *Ο χρόνος φόρτισης της µπαταρίας µπορεί να διαφέρει ανάλογα µε τη θερµοκρασία ή την εναποµένουσα στάθµη της µπαταρίας.*

❏ *Κατά τη φόρτιση, η λυχνία φόρτισης δείχνει την ακόλουθη κατάσταση:*

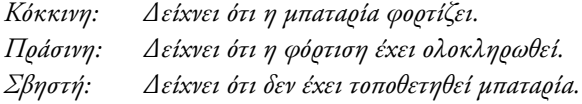

### *Τοποθέτηση / αφαίρεση κάρτας µνήµης*

Για τη λήψη και αποθήκευση φωτογραφιών, η φωτογραφική αυτή µηχανή χρησιµοποιεί κάρτα µνήµης που διατίθεται στο εµπόριο. ∆ιατίθενται οι ακόλουθοι τύποι καρτών µνήµης:

- ❏ Κάρτα µνήµης SD (1 GB ή µικρότερη)
- ❏ Κάρτα πολυµέσων ( (MMC V 2.1 ή νεώτερη, Hitachi ή SanDisk) (1 GB ή μικρότερη)

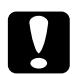

#### c *Προσοχή:*

*Αποφεύγετε να χρησιµοποιείτε ή να αφήνετε την κάρτα εκτεθειµένη στο φως του ηλίου ή σε σηµεία που έχουν πολύ ζέστη, υγρασία ή σκόνη.*

#### *Τοποθέτηση της κάρτας µνήµης*

Μπορείτε να βεβαιωθείτε για τη φορά της κάρτας µνήµης προσέχοντας τη θέση της εγκοπής.

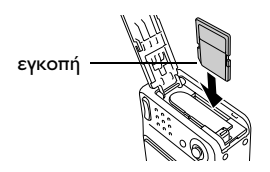

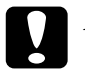

#### c *Προσοχή:*

*Εισάγετε την κάρτα µνήµης κατά τη σωστή φορά. ∆ιαφορετικά, η κάρτα µνήµης και η φωτογραφική µηχανή L-500V µπορεί να πάθουν ζηµιά.*

#### *Σηµείωση:*

*Πριν χρησιµοποιήσετε µια νέα κάρτα µνήµης θα πρέπει να προβείτε στη διαµόρφωσή της. Για περισσότερες λεπτοµέρειες, δείτε "∆ιαµόρφωση κάρτας µνήµης" στη σελίδα 55.*

#### *Αφαίρεση της κάρτας µνήµης*

1. Πιέστε την κάρτα µνήµης για να αποδεσµεύσετε την ασφάλεια Η κάρτα µνήµης πετάγεται έξω.

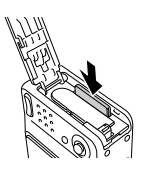

2. Ανασύρατε την κάρτα µνήµης.

#### *Σηµείωση:*

*Μπορείτε να προστατέψετε τα δεδοµένα της κάρτας µνήµης, σύροντας την ασφάλεια που υπάρχει στο άκρο της κάρτας. Ωστόσο, δεν µπορείτε να αποθηκεύσετε φωτογραφίες ή να µορφοποιήσετε κάρτα µνήµης η οποία έχει προστασία εγγραφής.*

### *Άνοιγµα / κλείσιµο της φωτογραφικής σας µηχανής*

Πατήστε το κουµπί ΛΕΙΤΟΥΡΓΙΑΣ µια φορά για να ανοίξετε το ρεύµα. Το κάλυµµα του φακού ανοίγει και ο φακός προεκτείνεται. Για να κλείσετε τη µηχανή, πατήστε το κουµπί ΛΕΙΤΟΥΡΓΙΑΣ µια φορά. Ο φακός τραβιέται προς τα µέσα και το κάλυµµά του κλείνει..

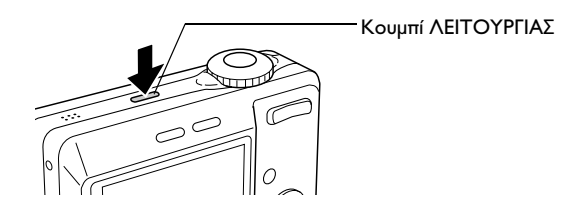

#### *Σηµείωση:*

*Ο φακός δεν προεκτείνεται όταν πατήσετε το διακόπτη λειτουργίας εάν η φωτογραφική µηχανή βρίσκεται ήδη σε κατάσταση Αναπαραγωγής ή Ρύθµισης.*

### *Πώς να κάνετε τις αρχικές ρυθµίσεις*

Την πρώτη φορά που ανοίξετε την φωτογραφική µηχανή L-500V, θα χρειαστεί να ορίσετε τη γλώσσα χρήσης, την ηµεροµηνία και την ώρα.

#### *Επιλογή γλώσσας*

Με το joystick, επιλέξτε τη γλώσσα που θέλετε να χρησιµοποιήσετε και πατήστε το κουµπί OK.

#### *Ρύθµιση ηµεροµηνίας και ώρας*

Αφού επιλέξετε τη γλώσσα, εµφανίζεται η οθόνη ρύθµισης Ηµεροµηνίας / Ώρας. Ρύθµιση ηµεροµηνίας και ώρας

- ❏ *Μπορείτε να αλλάξετε τις ρυθµίσεις αργότερα από το Μενού Αρχικών Ρυθµίσεων. Για περισσότερες πληροφορίες, δείτε "Πρόσθετες ρυθµίσεις" στη σελίδα 45.*
- ❏ *Μπορείτε επίσης να επιλέξετε πώς θα εµφανίζεται η ώρα, ως*24ωρο *ή*  12ωρο*. Το*24 ωρο *είναι η προεπιλογή που εµφανίζεται την πρώτη φορά που ανοίξετε τη φωτογραφική µηχανή.*
- 1. Με το joystick, πατήστε ▲ ή ▼ για να αλλάξετε την τιμή του επιλεγµένου στοιχείου.
- 2. Αφού τελειώσετε µε τις ρυθµίσεις, επιλέξτε ένα άλλο στοιχείο µε το joystick  $\blacktriangleleft \blacktriangleright$ .
- 3. Επαναλάβετε τα βήµατα 1 και 2 µέχρι να ολοκληρώσετε τις ρυθµίσεις ηµεροµηνίας και ώρας και πατήστε το κουµπί OK.

### *Απελευθέρωση του κλείστρου*

Το κουµπί του κλείστρου έχει 2 θέσεις λειτουργίας.

#### **Μεσαία θέση**

Όταν πατήσετε το κουµπί του κλείστρου κατά το ήµισυ, το πλαίσιο εστίασης στην οθόνη LCD γίνεται πράσινο. Η µηχανή ρυθµίζει αυτόµατα την εστίαση και την ταχύτητα του κλείστρου.

#### **Πλήρη θέση**

Αφού πατώντας το κουµπί του κλείστρου ως τη µεσαία θέση κάνετε τις ρυθµίσεις εστίασης και ταχύτητας του κλείστρου, πατήστε το τελείως για να ελευθερώσετε το κλείστρο. Η λήψη της φωτογραφίας ολοκληρώθηκε.

### *Πριν τραβήξετε φωτογραφίες*

### *Εύρος λήψης φωτογραφικής µηχανής*

Όταν τραβάτε φωτογραφία, θα πρέπει να στέκεστε περισσότερο από 50 cm (19.6 ίντσες) µακριά από το αντικείµενο. Σε λειτουργία µακροεντολής, µπορείτε να τραβήξετε φωτογραφίες σε απόσταση από 5 cm έως 50 cm περίπου.

### *Σχετικά µε τους τρόπους λήψης φωτογραφιών*

#### *Αυτόµατη λήψη φωτογραφίας*

Σε αυτό τον τρόπο λειτουργίας, η φωτογραφική µηχανή χρησιµοποιεί προεπιλογές που σας επιτρέπουν να τραβήξετε µια καθαρή φωτογραφία πατώντας απλά το κουµπί του κλείστρου.

#### *Λήψη φωτογραφίας µε χειρωνακτικό τρόπο*

Μπορείτε να κάνετε λεπτοµερείς ρυθµίσεις της φωτογραφικής µηχανής µε χειρωνακτικό τρόπο. Ο τρόπος αυτός σας επιτρέπει να τραβάτε πιο ραφιναρισµένες φωτογραφίες.

### *Επιλογή ανάλυσης*

Η επιλογή ανάλυσης σας επιτρέπει να ελέγχετε την ποιότητα της εικόνας των φωτογραφιών σας. Όσο µεγαλύτερη η ανάλυση, τόσο καλύτερη η ποιότητα αλλά και µεγαλύτερο το µέγεθος των δεδοµένων της κάθε εικόνας.

#### *Σηµείωση:*

- ❏ *Επιλέγετε µεγαλύτερη ανάλυση εάν θέλετε ζωηρές, λεπτοµερείς εικόνες.*
- ❏ *Επιλέγετε χαµηλότερη ανάλυση εάν θέλετε να αποθηκεύσετε πολλές φωτογραφίες στην κάρτα µνήµης.*

Ακολουθήστε τη διαδικασία που ακολουθεί για να ορίσετε την ανάλυση:

- 1. Γυρίστε τον περιστρεφόμενο επιλογέα στο ΦΜή  $\Box$ η και πατήστε το κουµπί MENU για να εµφανίσετε το Μενού Φωτογραφίας.
- 2. Επιλέξτε Ανάλυση μετακινώντας το joystick ▲ ή ▼ και πατήστε το κουµπίOK.
- 3. Επιλέξτε την επιθυμητή ανάλυση μετακινώντας το joystick  $\blacktriangle$  ή  $\nabla$  και πατήστε το κουµπίOK.

### *Επιλογή επιπέδου ποιότητας*

Μπορείτε να προσδιορίσετε την ποιότητα εικόνας. Η ρύθµιση αυτή σας επιτρέπει να αποφασίσετε εάν θέλετε να τραβήξετε ζωηρές, λεπτοµερείς φωτογραφίες ή να περιορίσετε το µέγεθος δεδοµένων των φωτογραφιών σας προκειµένου να αποθηκεύσετε περισσότερες φωτογραφίες στη µνήµη κάρτας.

Με τη ρύθµιση Economy περιορίζετε τα δεδοµένα πιο αποτελεσµατικά και έτσι έχετε αρχεία µικρότερου µεγέθους. Έτσι, όµως, µειώνεται και η ποιότητα της εικόνας.

Επιλέγετε χαµηλότερη ανάλυση Economy εάν θέλετε να αποθηκεύσετε πολλές φωτογραφίες στην κάρτα µνήµης.

Επιλέξτε Fine εάν θέλετε να τραβήξετε ζωηρές, λεπτοµερείς φωτογραφίες.

Ακολουθήστε τη διαδικασία που ακολουθεί για να καθορίσετε την ποιότητα:

- 1. Γυρίστε τον περιστρεφόμενο επιλογέα στο ΦΜή  $\bigoplus$  και πατήστε το κουµπί MENU για να εµφανίσετε το Μενού Φωτογραφίας..
- 2. Επιλέξτε Ποιότητα μετακινώντας το joystick  $\blacktriangle$  ή  $\nabla$  και πατήστε το κουµπίOK
- 3. Επιλέξτε την επιθυµητή ρύθµιση ποιότητας µετακινώντας το joystick **A** ή **V** και πατήστε το κουμπίΟΚ

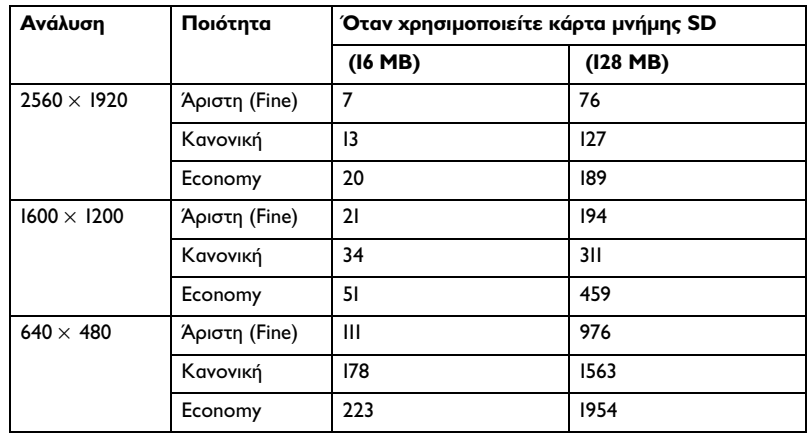

#### *Αριθµός φωτογραφιών που µπορείτε να τραβήξετε*

Μονάδα: φύλλα

\* Οι τιµές που παρουσιάζονται εδώ µπορεί να διαφέρουν από αυτές που παράγονται από τις κάρτες µνήµης SD άλλων κατασκευαστών.

#### *Σηµείωση:*

*Ο συνολικός αριθµός των φωτογραφιών κυµαίνεται ανάλογα µε την ανάλυση, ποιότητα, µέγεθος µνήµης που αποµένει στην κάρτα µνήµης και τις συνθήκες λήψης της φωτογραφίας.*

### *Λήψη φωτογραφιών*

Μπορείτε να τραβήξετε φωτογραφίες ενώ προβάλλετε το θέµα στην οθόνη LCD.

- 1. Γυρίστε τον περιστρεφόμενο επιλογέα στο Φή ΦΜ.
- 2. Τοποθετήστε το αντικείµενό σας στο κέντρο της οθόνης LCD
- 3. Πατήστε το κουµπί του κλείστρου κατά το ήµισυ. Το πλαίσιο γίνεται πράσινο και ρυθµίζεται η εστίαση. (Εάν δεν είναι δυνατό να κλειδώσει η εστίαση, το πλαίσιο εστίασης γίνεται κόκκινο.)
- 4. Πατήστε το κουµπί του κλείστρου πλήρως. Η λήψη της φωτογραφίας ολοκληρώθηκε.

- ❏ *Όταν πατήσετε το κουµπί του κλείστρου, µπορεί να ακούσετε τον ήχο του κλείστρου. Τον ήχο αυτό µπορείτε να τον αλλάξετε ή να τον διαγράψετε από το µενού Ήχου. Βλέπε "Πρόσθετες ρυθµίσεις" στη σελίδα 45 για λεπτοµέρειες.*
- ❏ *Όταν επιλεγεί η ρύθµιση γρήγορης επισκόπησης, η φωτογραφία εµφανίζεται στην οθόνη LCD για 3 δευτερόλεπτα περίπου µετά τη λήψη της. Το πάτηµα του κουµπιού του κλείστρου ή του κουµπιού ζουµ κατά τη Γρήγορη Επισκόπηση (Quick View) ακυρώνει τη Γρήγορη Επισκόπηση και η φωτογραφική µηχανή είναι έτοιµη για τη λήψη φωτογραφίας.*
- ❏ *Εάν η φωτογραφική µηχανή κλείσει από µόνη της, πατήστε το κουµπί*  ΛΕΙΤΟΥΡΓΙΑ *για να ανοίξετε ξανά τη φωτογραφική µηχανή.*

### *Πληροφορίες που εµφανίζονται στην οθόνη LCD*

Μπορείτε να επιβεβαιώσετε την κατάσταση των ρυθµίσεων της φωτογραφικής µηχανής µε τα εικονίδια που εµφανίζονται στην οθόνη LCD.

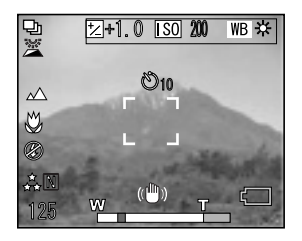

Οι πληροφορίες που εµφανίζονται στην οθόνη LCD θα διαφέρουν ανάλογα µε την κατάσταση λειτουργίας στην οποία βρίσκεται η φωτογραφική µηχανή (π.χ. λήψη φωτογραφιών µε χειρωνακτικό ή αυτόµατα τρόπο) και επίσης από το εάν στο στοιχείο Εµφάνιση Πληροφοριών (Info Disp) στο µενού λήψης φωτογραφιών επιλέξατε Βασικές Πληροφορίες ή Απενεργοποιηµένο.

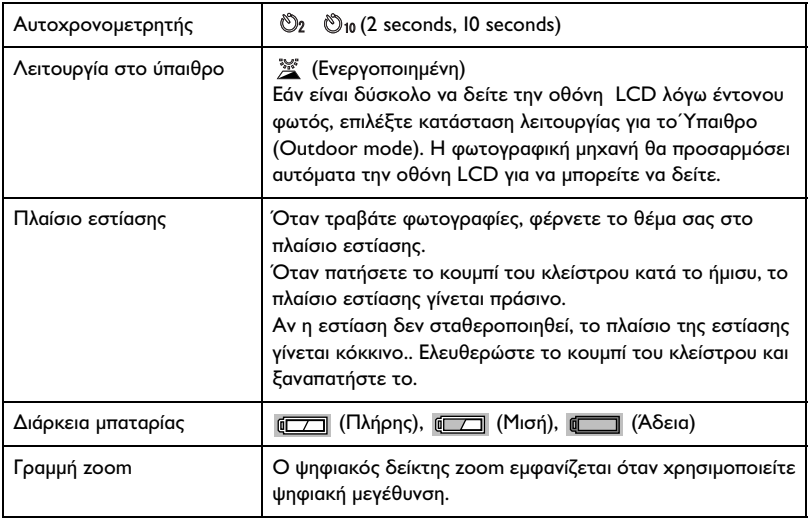

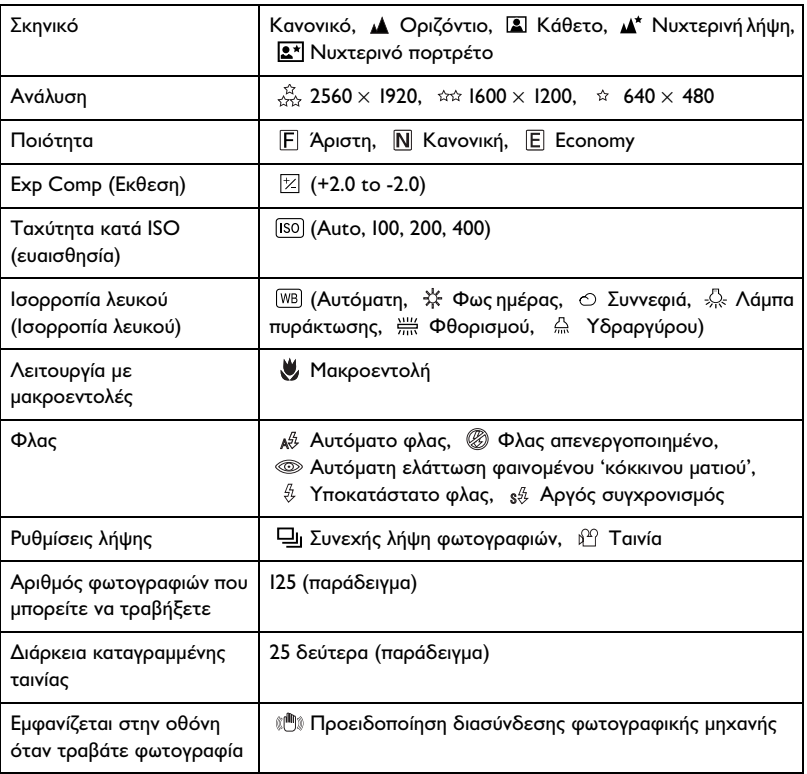

### *Αποθανάτισµα φωτογραφίας στο Πλαίσιο Εστίασης*

Η αυτόµατη εστίαση λειτουργεί µόνο εάν το θέµα της φωτογραφίας βρίσκεται εντός του πλαισίου εστίασης την ώρα που είναι πατηµένο ως την µέση το πλήκτρο του κλείστρου. Τοποθετήστε τη φωτογραφική µηχανή έτσι ώστε η οθόνη LCD πλαισιώνει την επιθυµητή στοιχειοθεσία. Όταν η εστίαση γίνει πάνω στο αντικείµενο, το πλαίσιο εστίασης ανάβει πράσινο. Πατήστε τέρµα το κουµπί του κλείστρου για να ελευθερωθεί το κλείστρο και τραβήξτε τη φωτογραφία.

Εάν δεν είναι δυνατό να γίνει η εστίαση, το πλαίσιο εστίασης γίνεται κόκκινο.

### *Χρήση Οπτικού και Ψηφιακού Zoom*

Η φωτογραφική µνήµη διαθέτει 3 × οπτικά ζουµ και 4× ψηφιακά ζουµ, που όλα µαζί ισοδυναµούν µε 12× ζουµ.

#### *Οπτικό zoom*

Όταν χρησιμοποιείτε το τηλεφωτογραφικό zoom, πατάτε το κουμπί  $\text{\textdegreeled{1}}$ . Όταν χρησιμοποιείτε το ευρυγώνιο zoom, πατάτε το κουμπί  $\square \, \mathbb{W}$ .

#### *Ψηφιακό zoom*

Για την ενεργοποίηση του ψηφιακού zoom, πρώτα πατήστε το κουµπί T για να µεγιστοποιήσετε το οπτικό zoom και απελευθερώστε, κατόπιν πατήστε το ξανά. Για να επανέλθετε στη λειτουργία οπτικού ζουµ, πατήστε το κουµπί W.

#### *Σηµείωση:*

- ❏ *Μπορείτε να ενεργοποιήσετε το ψηφιακό zoom από το Μενού Αρχικών Ρυθµίσεων. Βλέπε "Πρόσθετες ρυθµίσεις" στη σελίδα 45 για λεπτοµέρειες.*
- ❏ *Όταν έχετε ενεργοποιηµένη την ψηφιακή µεγέθυνση, η ένδειξη του ψηφιακού zoom θα εµφανιστεί στο δεξί µέρος της µπάρας Τ.*

### *Έλεγχος του Φλας*

Η κατάσταση λειτουργίας του φλας αλλάζει κάθε φορά που µετακινείτε το Joystick  $\blacktriangleright$  ( $\frac{a}{2}$  Φλας)

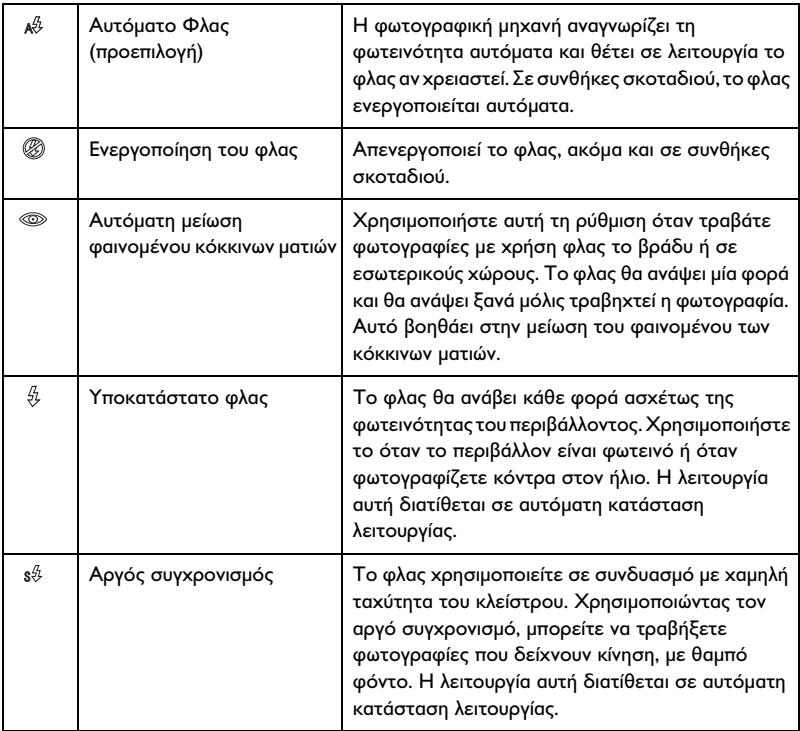

#### *Ενεργό πεδίο φλας*

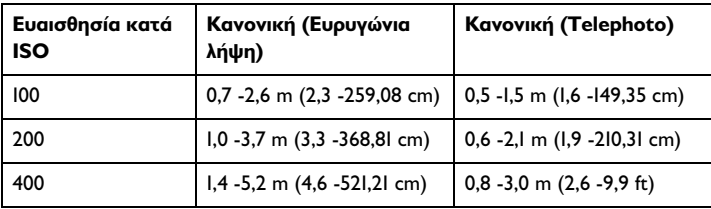

#### *Σηµείωση:*

*Για πληροφορίες σχετικά µε τον βαθµό ευαισθησίας κατά ISO, δείτε"Ρύθµιση ευαισθησίας φωτός" στη σελίδα 41.*

### *Χρήση του αυτοχρονοµετρητή*

- 1. Γυρίστε τον περιστρεφόμενο επιλογέα στο  $\mathfrak{D}$ ,  $\mathfrak{D}$  or  $\mathfrak{D}$ .
- 2. Μετακινήστε το joystick  $\blacktriangledown$  ( $\Diamond$  Αυτοχρονομετρητής). Ο αυτοχρονομετρητής Ο εμφανίζεται στην οθόνη LCD.
- 3. Επικεντρώστε το θέµα σας και πατήστε τελείως το κουµπί του κλείστρου. Η αντίστροφη µέτρηση αρχίζει και είτε 2 είτε 10 δευτερόλεπτα αργότερα το κλείστρο απελευθερώνεται αυτόµατα. Μπορείτε να αλλάξετε το χρόνο µεταξύ των 2 και 10 δευτερολέπτων  $\mu$ ετακινώντας το joystick  $\nabla$  ( $\Diamond$  Αυτοχρονομετρητής) στο Βήμα 2.

- ❏ *Στη αυτόµατη λήψη φωτογραφιών, ο αυτοχρονοµετρητής µπορεί να οριστεί µόνο στα 10 δευτερόλεπτα. Ο χρονοµετρητής των 2 δευτερολέπτων δεν είναι διαθέσιµος.*
- ❏ *Εάν ο χρονοµετρητής ρυθµιστεί στα 10 δευτερόλεπτα, όταν πατήσετε το κλείστρο η µπροστινή λυχνία αναβοσβήνει αργά για 8 δευτερόλεπτα και µετά γρήγορα για 2 δευτερόλεπτα. Απελευθερώνεται κατόπιν το κλείστρο και γίνεται η λήψη της φωτογραφίας.*
- ❏ *Σε κατάσταση συνεχούς λήψης φωτογραφιών, γίνεται η λήψη τριών πλαισίων σε ταχεία εναλλαγή.*

### *Συνεχής λήψη φωτογραφιών*

Μπορείτε να τραβάτε φωτογραφίες συνεχώς κρατώντας πατηµένο το κουµπί του κλείστρου. Τρεις φωτογραφίες µπορούν να ληφθούν ανά δευτερόλεπτο στην ανώτερη ταχύτητα.

#### *Σηµείωση:*

- ❏ *Η ταχεία λήψη µπορεί να ελαττωθεί όταν χρησιµοποιείτε το φλας κατά το τράβηγµα του συνεχούς τραβήγµατος.*
- ❏ *Εάν χρησιµοποιείτε κάρτα µνήµης χωρίς µεγάλη ταχύτητα, ενδέχεται να επιβραδύνει την ταχύτητα συνεχούς λήψης.*
- 1. Γυρίστε τον περιστρεφόμενο επιλογέα στο  $\Box$ η.
- 2. Πατήστε µέχρι τη µέση το πλήκτρο του κλείστρου για να ρυθµίσετε την εστίαση και κατόπιν πατήστε το πλήρως. Ενόσω το κουµπί του κλείστρου παραµένει πλήρως πατηµένο, θα γίνεται συνεχής λήψη φωτογραφιών.

- ❏ *Μπορείτε να αλλάξετε τις ρυθµίσεις της φωτογραφικής µηχανής ελεύθερα όπως και κατά τον χειρωνακτικό τρόπο λειτουργίας.*
- ❏ *Εάν είναι ενεργοποιηµένη η γρήγορη επισκόπηση (Quick View), η φωτογραφική µηχανή θα εµφανίσει στην οθόνη LCD για λίγα δευτερόλεπτα την πιο πρόσφατη φωτογραφία. Ωστόσο, σε κατάσταση συνεχούς λήψης φωτογραφιών, η φωτογραφική µηχανή εµφανίζει για λίγο την πιο πρόσφατη φωτογραφία που τραβήξατε αλλά κρατά την τελευταία φωτογραφία για τρία δευτερόλεπτα.*
- ❏ *Εάν είναι δύσκολο να δείτε την οθόνη LCD λόγω έντονου φωτός, επιλέξτε κατάσταση λειτουργίας για το Ύπαιθρο (Outdoor mode). Η φωτογραφική µηχανή θα προσαρµόσει αυτόµατα την οθόνη LCD για να µπορείτε να δείτε.*

### *Χρήση Λειτουργίας Μακροεντολών*

Ο τρόπος λειτουργίας µε µακροεντολές σας επιτρέπει να εστιάσετε πάνω στο θέµα σας σε αποστάσεις 2 - 50 cm (4.3 - 19.6 ίντσες), κατά προσέγγιση, από την φωτογραφική µηχανή.

Όταν τραβάτε αντικείµενα τα οποία βρίσκονται σε απόσταση 50cm από την κάµερα, επαναφέρετε την φωτογραφική µηχανή στον κανονικό τρόπο λειτουργίας.

- 1. Γυρίστε τον περιστρεφόμενο επιλογέα στο **Ω**, **Ω**Μ or  $\Box$ .
- 2. Μετακινήστε το joystick < (ψ μακροεντολών) για να μεταβείτε σε τρόπο λειτουργίας µε µακροεντολές.

### *Επιλογή σκηνικού*

Στην κάµερα έχουν προγραµµατιστεί πέντε σκηνικά. Όταν χρησιµοποιείτε ένα σκηνικό, η διαµόρφωση της φωτογραφικής µηχανής γίνεται αυτόµατα στις πλέον βέλτιστες ρυθµίσεις λήψης εικόνας για την συγκεκριµένη κατάσταση.

- ❏ *Όταν γίνει η ρύθµιση οιουδήποτε σκηνικού, η επιλογή µακροεντολής µεταβάλλει τις ρυθµίσεις της φωτογραφικής µηχανής σε κανονική λειτουργία. Αν ακυρώσετε τον τρόπο λειτουργίας µε µακροεντολές, οι ρυθµίσεις της φωτογραικής µηχανής παραµένουν στον κανονικό τρόπο λειτουργίας.*
- ❏ *Η χρήση σκηνικών µαζί µε το λογισµικό Exif 2.2 και το PRINT Image Matching II θα παρέχουν τα πλέον βέλτιστα αποτελέσµατα εκτύπωσης.*
- ❏ *Ο αυτοχρονοµετρητής, η ανάλυση, η ποιότητα, η Exp Comp, η συνεχής λήψη φωτογραφιών, το ψηφιακό zoom, τα πλαίσια κτλ δεν επηρεάζονται από το σκηνικό.*
- 1. Γυρίστε τον περιστρεφόμενο επιλογέα στο ΦΜή ...
- 2. Πατήστε το κουµπί MENU. Εµφανίζεται το µενού Φωτογραφίας.
- 3. Επιλέξτε τη λειτουργία Σκηνικό μετακινώντας το joystick  $\blacktriangle$  ή  $\nabla$ και  $\mu$ ετακινήστε το joystick  $\blacktriangleright$ .
- 4. Επιλέξτε το επιθυμητό σκηνικό μετακινώντας το joystick  $\blacktriangle$  ή  $\nabla$  και πατήστε το κουµπί OK.

### *Κανονική λειτουργία*

Η κανονική λειτουργία είναι η καλύτερη για τα περισσότερα τραβήγµατα. Ως προεπιλογή, το φλας λειτουργεί αυτόµατα ανάλογα µε το διαθέσιµο φωτισµό του θέµατος. Η ταχύτητα του κλείστρου επιλέγεται κι αυτή για περιορισµό της δόνησης της µηχανής.

### *Οριζόντια*

Η λειτουργία αυτή είναι η καλύτερη για ανοιχτά τοπία. Όταν επιλέγεται τη λειτουργία αυτή, η φωτογραφική µηχανή απενεργοποιεί αυτόµατα το φλας για να αποθανατιστεί καλύτερα η οριζόντια εικόνα. Ωστόσο, µπορείτε να ενεργοποιήσετε το φλας µεταβάλλοντας της ρυθµίσεις του. Σε συνθήκες χαµηλού φωτισµού, ελαττώνεται η ταχύτητα του κλείστρου πράγµα που σας επιτρέπει να φωτογραφίσετε σκηνικά κατά το σούρουπο. Χρησιµοποιείτε τρίποδο προς αποφυγή τραντάγµατος.

### *Πορτρέτο*

Η λειτουργία αυτή έχει σχεδιαστεί για προσωπικά πορτρέτα. Το βάθος του πεδίου είναι µειωµένο (1 - 3 m). Όταν χρησιµοποιείτε υποκατάστατο φλας σε σκοτεινά περιβάλλοντα, το γνώρισµα αργού συγχρονισµού του κλείστρου ρυθµίζεται έτσι ώστε να σας επιτρέψει να τραβήξετε φωτογραφίες µε φωτεινότερο φόντο. Προτείνεται η χρήση τριπόδου προς αποφυγή του τραντάγµατος.

### *Νυχτερινή λήψη*

Η λειτουργία αυτή έχει σχεδιαστεί για νυχτερινές λήψεις. Με την επιλογή της λειτουργίας αυτής, το φλας απενεργοποιείται αυτόµατα για να αποθανατίζονται καλά οι νυχτερινές φωτογραφίες. Έχετε τη δυνατότητα µεταβολής των ρυθµίσεων του φλας. Χρησιµοποιείτε τρίποδο προς αποφυγή τραντάγµατος της µηχανής.

#### *Νυχτερινό πορτρέτο*

Η λειτουργία αυτή είναι η καταλληλότερη για τη λήψη πορτρέτων στο σκοτάδι. Με την επιλογή της λειτουργίας αυτής το φλας µεταπίπτει αυτόµατα σε αργό συγχρονισµό. Έχετε τη δυνατότητα µεταβολής των ρυθµίσεων του φλας. Χρησιµοποιείτε τρίποδο προς αποφυγή τραντάγµατος της µηχανής.

### *Ρύθµιση ισορροπίας λευκού*

Η λειτουργία αυτή προσαρµόζει την φωτογραφική µηχανή σε διαφορετικά είδη φωτισµού. Κάνει το άσπρο να φαίνεται ίσο χρώµα σε οποιαδήποτε κατάσταση. Η φωτογραφική µηχανή διαθέτει δύο καταστάσεις λειτουργίας για την ισορροπία λευκού. αυτόµατη και χειρωνακτική

#### *Αυτόµατη ισορροπία λευκού*

Στη λειτουργία αυτή η φωτογραφική µηχανή αυτόµατα συλλαµβάνει την πηγή φωτός και διορθώνει τα χρώµατα έτσι ώστε να έχετε το ίδιο λευκό κάτω από οποιεσδήποτε συνθήκες. Σας συνιστούµε να χρησιµοποιείτε τακτικά αυτή την λειτουργία της φωτογραφικής µηχανής.

- 1. Γυρίστε τον περιστρεφόμενο επιλογέα στο ΦΜή ...
- 2. Πατήστε το κουµπί MENU. Εµφανίζεται το µενού Φωτογραφίας.
- 3. Επιλέξτε τη λειτουργία Ισορροπία λευκού µετακινώντας το joystick  $\blacktriangle$  ή  $\nabla$  και μετά μετακινήστε το joystick  $\blacktriangleright$ .
- 4. Επιλέξτε **Αυτόματη** μετακινώντας το joystick  $\blacktriangle$  ή  $\nabla$  και πατήστε το κουµπίOK.

#### *Χειρωνακτική ισορροπία λευκού*

Στη λειτουργία αυτή, µπορείτε να επιλέξετε εξειδικευµένες ρυθµίσεις ισορροπίας λευκού για να έχετε πιο αληθινά χρώµατα υπό ορισµένες συνθήκες: φωτισµό ηµέρας, συννεφιά, λάµπες πυράκτωσης, λαµπτήρες φθορισµού και υγραργύρου.

- 1. Γυρίστε τον περιστρεφόμενο επιλογέα στο ΦΜή  $\Box$ η.
- 2. Πατήστε το κουµπί MENU. Εµφανίζεται το µενού Φωτογραφίας.
- 3. Επιλέξτε τη λειτουργία Ισορροπία λευκού µετακινώντας το joystick  $\blacktriangle$  ή  $\nabla$  και μετά μετακινήστε το joystick  $\blacktriangleright$ .
- 4. Επιλέξτε την επιθυµητή ρύθµιση από τα Φως ηµέρας, συννεφιά, λάµπα πυράκτωσης, φθορισµού, και υδραργύρου µε χρήση του  $\mu$ οχλού  $\blacktriangle$  ή $\nabla$  και κατόπιν πατήστε το κουμπί OK.

### *Ρύθµιση ευαισθησίας φωτός*

Μπορείτε να µεταβάλλετε την ευαισθησία φωτός για έναν συγκεκριµένο σκοπό, οποιαδήποτε στιγµή, χειρωνακτικά, ή να αφήσετε την φωτογραφική µηχανή να την επιλέξει αυτόµατα.

Η προεπιλεγµένη ρύθµιση της φωτογραφικής µηχανής είναι Αυτόµατη. Η ρύθµιση αυτή είναι η καλύτερη για τις περισσότερες λήψεις φωτογραφιών. Ρυθµίστε την ευαισθησία του φωτός χειρωνακτικά όταν περιµένετε να έχετε προβλήµατα τραντάγµατος από την κίνηση της φωτογραφικής µηχανής.

- 1. Γυρίστε τον περιστρεφόμενο επιλογέα στο ΦΜή ...
- 2. Πατήστε το κουµπί MENU. Εµφανίζεται το µενού Φωτογραφίας.
- 3. Επιλέξτε τη λειτουργία **Ταχύτητα ISO** μετακινώντας το joystick  $\blacktriangle$  ή  $\blacktriangledown$  και μετά μετακινήστε το joystick  $\blacktriangleright$ .
- 4. Επιλέξτε την επιθυµητή ευαισθησία από τα Αυτόµατη, 100, 200, και 400 μετακινώντας το joystick ▲ ή ▼ και πατήστε κατόπιν το κουμπί OK.

### *Ρύθµιση έκθεσης*

Μπορείτε να προσαρµόσετε την έκθεση για να ελέγξετε πόσος φωτισµός πέφτει πάνω στο CCD. Η έκθεση επηρεάζει την φωτεινότητα όλης της εικόνας. Συνήθως δεν χρειάζεται να κάνετε χειρωνακτικές προσαρµογές, αλλά είναι δυνατό να αυξήσετε ή να µειώσετε την έκθεση ώστε να ταιριάζει στη συγκεκριµένη περίσταση.

Συνιστάται οι προσαρµογές αυτές να γίνονται όταν τραβάτε φωτογραφίες µε φόντο τον ήλιο ή όποτε έχετε ένα πολύ φωτεινό φόντο όπου οι αυτόµατοι αισθητήρες ενδέχεται να µην λειτουργούν καλά.

- 1. Γυρίστε τον περιστρεφόμενο επιλογέα στο ΦΜή ...
- 2. Πατήστε το κουµπί MENU. Εµφανίζεται το µενού Φωτογραφίας.
- 3. Επιλέξτε τη λειτουργία Exp Comp μετακινώντας το joystick  $\blacktriangle$  ή  $\nabla$  και μετακινήστε το joystick  $\blacktriangleright$ .
- 4. Επιλέξτε την τιμή ρύθμισης μετακινώντας το joystick  $\blacktriangle$  ή  $\nabla$  και πατήστε το κουµπίOK

#### *Σηµείωση:*

*Η γκάµα προσαρµογών έκθεσης είναι από* - *2.0 EV έως* + *2.0 EV κατά τη διάρκεια προγραµµατισµένων λήψεων. Υπάρχουν 9 βήµατα των 0.5 EV το καθένα. Μπορείτε να επιβεβαιώσετε τη ρύθµιση στην οθόνη LCD.*

### *Επαναφορά αρίθµησης αρχείων*

Η αρίθµηση εικόνων γίνεται αυτόµατα έτσι ώστε κανένα αρχείο να µην έχει τον ίδιο αριθµό. Οι εικόνες αριθµούνται µε τη σειρά λήψης τους. Μπορείτε να επιλέξετε αν πρέπει να κάνετε επαναφορά ή όχι της ακολουθίας της αρίθµησης αρχείων εικόνων στο 0001 όταν αντικαθιστάτε ή διαµορφώνετε την κάρτα µνήµης.

- 1. Γυρίστε τον περιστρεφόµενο επιλογέα στις ΑΡΧΙΚΕΣ ΡΥΘΜΙΣΕΙΣ
- 2. Μετακινήστε το joystick  $\blacktriangleright$  για να εμφανίσετε το Μενού Αρχικών Ρυθµίσεων 2.
- 3. Επιλέξτε τη λειτουργία Επαναφορά αρ. αρχείου µετακινώντας το  $j$ oystick  $\blacktriangle$  ή  $\nabla$ και μετακινήστε το joystick  $\blacktriangleright$ .
- 4. Επιλέξτε **ΕΝΕΡΓΟΠΟΙΗΜΕΝΟ** μετακινώντας το joystick  $\blacktriangle$  ή  $\nabla$  και πατήστε το κουµπίOK Και η επαναφορά της αρίθµησης των αρχείων έχει γίνει.

### *Εγγραφή ταινίας*

Μπορείτε να κάνετε εγγραφή ταινίας που περιλαµβάνει ήχο από το θέµα που εµφανίζεται στην οθόνη LCD.

- 1. Γυρίστε τον περιστρεφόμενο επιλογέα στο  $\mathbb{P}^2$ .
- 2. Πατήστε το κουµπί MENU. Εµφανίζεται το µενού Ταινίας.
- 3. Επιλέξτε την επιλογή Ανάλυση και κατόπιν μετακινήστε το joystick .
- 4. Επιλέξτε την επιθυµητή ανάλυση (µέγεθος εικόνας) µετακινώντας το  $j$ oystick  $\blacktriangle$  ή  $\nabla$  και πατάτε το κουμπί ΟΚ.
- 5. Επιλέξτε την επιλογή Ποιότητα και κατόπιν µετακινήστε το joystick  $\blacktriangleright$  .
- 6. Επιλέξτε την επιθυμητή ποιότητα μετακινώντας το joystick  $\blacktriangle$  ή  $\nabla$  και πατήστε το κουµπίOK.
- 7. Πατήστε το κουµπί του κλείστρου πλήρως για να αρχίσετε το γύρισµα.
- 8. Πατήστε το κουµπί του κλείστρου πλήρως ξανά για να διακόψετε το γύρισµα.

#### *Σηµείωση:*

- ❏ *Εάν το κάλυµµα της µπαταρίας/κάρτας µνήµης ανοίξει κατά τη διάρκεια της εγγραφής, η εγγραφή θα διακοπεί.*
- ❏ *Στην εγγραφή ταινίας διατίθεται και ψηφιακή µεγέθυνση.*

#### *Ανώτερος διαθέσιµος χρόνος γυρίσµατος*

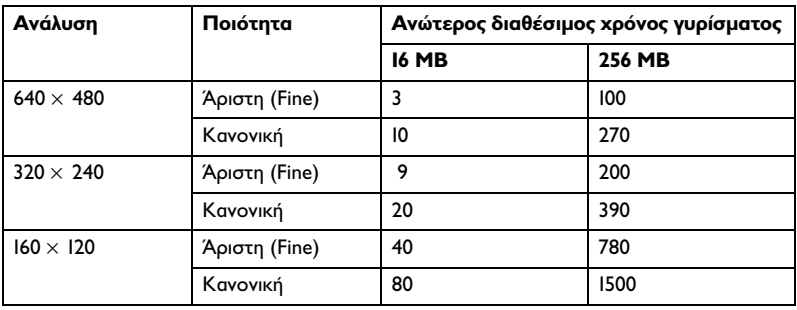

Μονάδα: δευτερόλεπτα

\* Οι τιµές που παρουσιάζονται εδώ µπορεί να διαφέρουν από αυτές που παράγονται από τις κάρτες µνήµης SD άλλων κατασκευαστών.

#### *Υπόµνηµα ήχου εγγραφής*

Όταν η ρύθµιση γρήγορης ανασκόπησης φωτογραφιών είναι στο Υπόµνηµα ήχου ΕΝΕΡΓΟΠΟΙΗΜΕΝΟ, µπορείτε να καταχωρήσετε υπόµνηµα ήχου ενόσω η φωτογραφία εµφανίζεται στην οθόνη LCD. Μπορείτε να καταχωρήσετε υποµνήµατα ήχου διαρκείας µέχρι 30 δευτερόλεπτα.

1. Ενόσω εµφανίζεται η φωτογραφία στην οθόνη LCD, πατήστε το κουµπί OK για να αρχίσετε την εγγραφή.

2. Όταν ολοκληρώσετε την εγγραφή, πατήστε το κουµπί OK για να σταµατήσετε την εγγραφή.

#### *Σηµείωση:*

- ❏ *Μπορείτε να παίξετε υπόµνηµα ήχου κατά την αναπαραγωγή. Εµφανίστε τη φωτογραφία µε υπόµνηµα ήχου κατά την αναπαραγωγή και πατήστε το κουµπί* ΟΚ*.*
- ❏ *Το εικονίδιο εµφανίζεται όταν, κατά την αναπαραγωγή, εµφανίσετε φωτογραφία µε υπόµνηµα ήχου.*

### *Πρόσθετες ρυθµίσεις*

Στις ρυθµίσεις, µπορείτε να µεταβάλλετε τις πρόσθετες ρυθµίσεις της φωτογραφικής µηχανής όπως π.χ. ρυθµίσεις αυτόµατης διακοπής και ρυθµίσεις ήχου.

#### *Πώς να αλλάξετε τις ρυθµίσεις*

- 1. Γυρίστε τον περιστρεφόµενο επιλογέα στις ΑΡΧΙΚΕΣ ΡΥΘΜΙΣΕΙΣ
- 2. Επιλέξτε το µενού που περιέχει τα αντικείµενα που επιθυµείτε να αλλάξετε με το joystick  $\blacktriangleleft$  ή  $\blacktriangleright$ .
- 3. Επιλέξτε τη επιθυμητή ρύθμιση μετακινώντας το joystick  $\blacktriangle \blacktriangledown \blacktriangleleft \; \boldsymbol{\gamma}$ και κατόπιν πατήστε το κουµπί OK.
- 4. Επιλέξτε την τιμή ρύθμισης μετακινώντας το joystick  $\blacktriangle$  ή  $\nabla$  και πατήστε το κουµπίOK. Η ρύθµιση έχει γίνει.

#### *Σηµείωση:*

*Πατώντας το κουµπί* ΜΕΝΟΥ *κάνει δεκτή τη ρύθµιση και επαναφέρει την προηγούµενη οθόνη.*

### *∆ιαθέσιµες ρυθµίσεις*

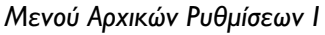

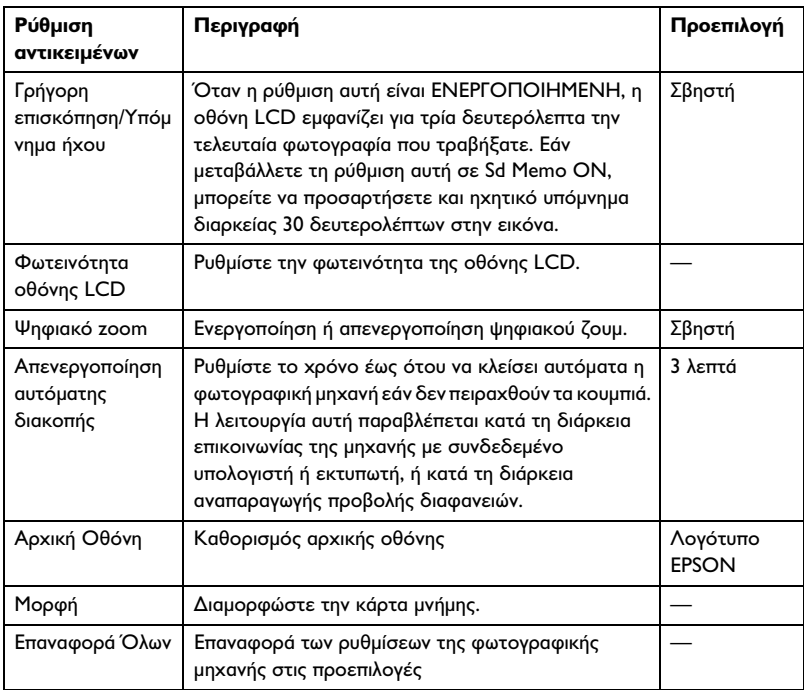

#### *Μενού Αρχικών Ρυθµίσεων 2*

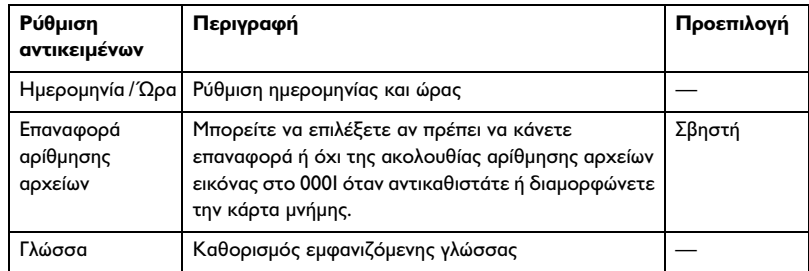

#### *Ήχος*

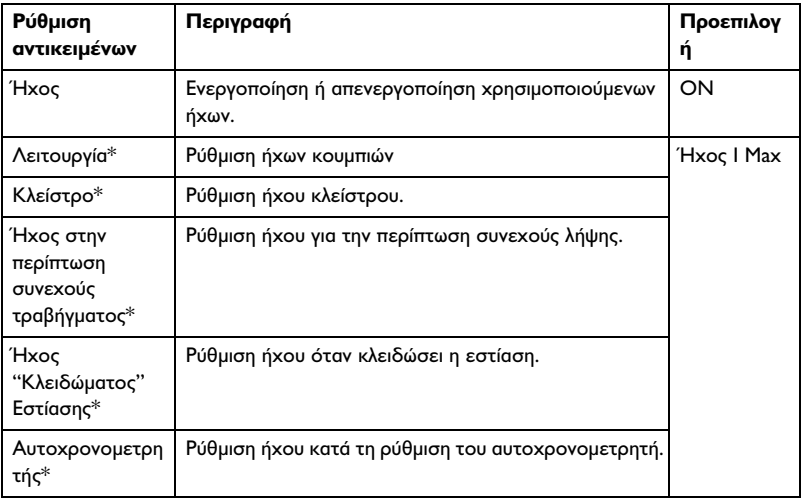

\* Μπορείτε να αντιγράψετε ή διαγράψετε τα δεδοµένα ήχου για τις ρυθµίσεις αυτές. Όταν χρησιµοποιείτε δεδοµένα ήχου που είναι αποθηκευµένα στο CD-ROM του λογισµικού, αντιγράψτε τα δεδοµένα στην κάρτα µνήµης µε το λογισµικό EPSON Photo!4. Για λεπτοµέρειες, βλέπε εγχειρίδιο EPSON Photo!4.

### *Επισκόπηση και διαχείριση των φωτογραφιών σας*

### *Επισκόπηση φωτογραφιών*

Στην οθόνη LCD, µπορείτε να κάνετε προεπισκόπηση των φωτογραφιών που τραβήξατε.

1. Στρίψτε τον περιστρεφόμενο επιλογέα στο ⊠. Εμφανίζεται η τελευταία φωτογραφία που τραβήξατε.

#### *Σηµείωση:*

- ❏ *Για να προβάλλετε την επόµενη φωτογραφία, µετακινήστε το joystick*  r*. Μετακινώντας και κρατώντας πατηµένο το κουµπί* r *κάνετε γρήγορη κύλιση προς τα εµπρός σε άλλες φωτογραφίες.*
- ❏ *Για να εστιάσετε τη φωτογραφία, πατήστε το κουµπί Τ . Μπορείτε να αλλάξετε τη θέση µιας µεγεθυσµένης εικόνας µετακινώντας το joystick* ▲ ▼ ◀ ή ▶. Για να επανέλθετε στη ρύθμιση της αρχικής *εικόνας, πατήστε το κουµπί W ή* OK*.*
- 2. Για να κάνετε προεπισκόπηση φωτογραφιών σε µικρογραφία, πατήστε το κουμπί W **E**.

- ❏ *Για να επιλέξετε µια άλλη φωτογραφία, µετακινήστε το joystick* u*,*   $\nabla, \blacktriangleleft \eta$   $\blacktriangleright$ .
- ❏ *Για να προβάλλετε την επιλεγµένη φωτογραφία σε πλήρη οθόνη, πατήστε το T ή το κουµπί* OK*.*

### *Περιστροφή φωτογραφιών*

Μπορείτε να περιστρέψετε µια φωτογραφία η οποία εµφανίζεται στην οθόνη LCD ανά 90 µοίρες.

- 1. Στο μενού Αναπαραγωγής, μετακινήστε το joystick  $\blacktriangle$  ή  $\nabla$  για να  $\epsilon$ πιλέξετε Περιστροφή, και μετά μετακινήστε το joystick  $\blacktriangleright$ .
- 2. Μετακινήστε το joystick νια να περιστρέψετε την εικόνα 90 μοίρες προς τα δεξιά, ή μετακινήστε το joystick < για να περιστρέψετε την εικόνα 90 µοίρες προς τα αριστερά. Κατόπιν, πατήστε το κουµπί OK.

#### *Επισκόπηση των φωτογραφιών σας µε προβολή διαφανειών*

Μπορείτε να ξαναεµφανίσετε τις φωτογραφίες σας ανά πάσα στιγµή.

- 1. Στην φωτογραφική σας µηχανή, αλλάξτε τον τρόπο λειτουργίας σε "αναπαραγωγή".
- 2. Πατήστε το κουµπί MENU. Εµφανίζεται στην οθόνη το Μενού Αναπαραγωγής 1.
- 3. Επιλέξτε Προβολή διαφανειών μετακινώντας το joystick  $\blacktriangle$  ή  $\nabla$ και πατήστε το κουµπί OK. Η προβολή διαφανειών αρχίζει.

- ❏ *Πατώντας το κουµπί* OK *διακόπτετε την προβολή διαφανειών.*
- ❏ *Μετακινώντας το joystick* r *µεταπηδάτε στην επόµενη εικόνα.*
- ❏ *Μετακινώντας το joystick* l *διακόπτετε την προβολή διαφανειών.*
- ❏ *Η ρύθµιση αυτόµατης διακοπής λειτουργίας απενεργοποιείται κατά τη διάρκεια της προβολής διαφανειών.*

### *Παίξιµο κινηµατογραφικής ταινίας*

- 1. Επιλέξτε στη φωτογραφική σας µηχανή τον τρόπο λειτουργίας "αναπαραγωγή" και προβάλλετε την ταινία που επιθυµείτε να παίξετε.
- 2. Πατήστε το πλήκτρο ΟΚ. Αρχίζει το παίξιµο της ταινίας.

#### *Σηµείωση:*

- ❏ *Πατώντας το κουµπί* OK *κάνετε προσωρινή διακοπή της ταινίας. Πατώντας ξανά το κουµπί* OK *ξαναρχίζετε την ταινία.*
- ❏ *Μετακινώντας το joystick* u *ή* d *µπορείτε να ρυθµίσετε τον ήχο σε 4 επίπεδα.*
- ❏ *Μετακινώντας το joystick* l *διακόπτετε την ταινία.*

#### *Ρύθµιση γρήγορης ανασκόπησης φωτογραφιών*

Όταν έχει επιλεγεί η γρήγορη ανασκόπηση φωτογραφιών, η φωτογραφία εµφανίζεται στην οθόνη LCD για 3 δευτερόλεπτα περίπου µετά τη λήψη της. Η λειτουργία αυτή µπορεί να είναι ΕΝΕΡΓΟΠΟΙΗΜΕΝΗ ή ΑΠΕΝΕΡΓΟΠΟΙΗΜΕΝΗ. Η προεπιλεγµένη ρύθµιση είναι ΑΠΕΝΕΡΓΟΠΟΙΗΜΕΝΗ.

#### *Σηµείωση:*

*Η γρήγορη ανασκόπηση φωτογραφιών δεν διατίθεται όταν βρίσκεστε στον τρόπο λειτουργίας συνεχούς λήψης φωτογραφιών.*

- 1. Γυρίστε τον περιστρεφόµενο επιλογέα στις ΑΡΧΙΚΕΣ ΡΥΘΜΙΣΕΙΣ Εµφανίζεται στην οθόνη το Μενού Αρχικών Ρυθµίσεων 1.
- 2. Επιλέξτε Qk View/Sd Memo μετακινώντας το joystick  $\blacktriangle$  ή  $\nabla$  και πατήστε το κουμπί -.
- 3. Επιλέξτε ΕΝΕΡΓΟΠΟΙΗΜΕΝΗ ή ΑΠΕΝΕΡΓΟΠΟΙΗΜΕΝΗκαι πατήστε κατόπιν το κουµπί OK.

### *Εµφάνιση ιδιοτήτων φωτογραφίας*

Η φωτογραφική αυτή µηχανή σας επιτρέπει να εµφανίσετε βασικές ή λεπτοµερείς πληροφορίες φωτογραφιών στην οθόνη LCD ανάλογα µε τη ρύθµιση της Εµφάνισης Πληροφοριών ( Info Disp) που κάνατε στο µενού Αναπαραγωγής (Playback).

- 1. Μετακινώντας το joystick  $\blacktriangle$  ή  $\nabla$  επιλέγετε Info Disp (εμφάνιση  $\pi\lambda$ ηροφοριών), και, κατόπιν, πατήστε  $\blacktriangleright$ .
- 2. Μετακινώντας το joystick ▲ ή ▼ επιλέγετε Βασικές πληροφορίες, λεπτοµερείς πληροφορίες, ή εκτός λειτουργίας. Κατόπιν, πατήστε το κουµπί OK.

Εάν επιλέξετε τη ρύθµιση Λεπτοµερείς Πληροφορίες, στην οθόνη LCD θα εµφανιστούν οι ακόλουθες πληροφορίες:

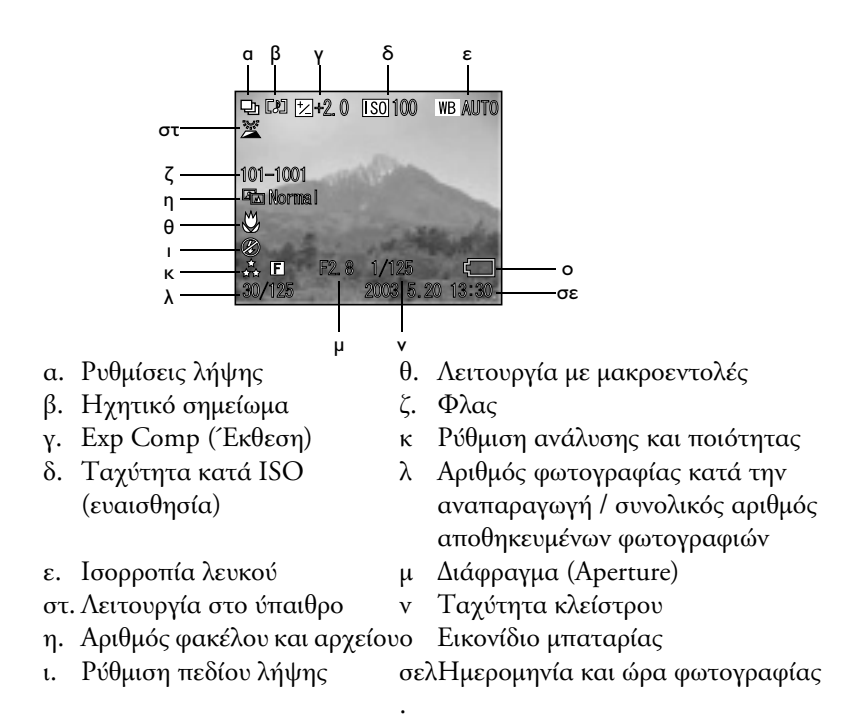

#### *Σηµείωση:*

- ❏ *Εάν επιλέξετε τη ρύθµιση* Βασικές πληροφορίες *θα εµφανιστούν µόνο τα στοιχεία β, στ, ο και π.*
- ❏ *Εάν επιλέξετε τη ρύθµιση* Κλειστό *θα εµφανιστεί µόνο το στοιχείο 'ο'.*

### *Αποθήκευση φωτογραφίας σε DPOF*

Το DPOF είναι σύντµηση για την Μορφή Παραγγελίας Ψηφιακής Εκτύπωσης. Η µορφή αυτή σας επιτρέπει να καταχωρήσετε πληροφορίες στην κάρτα µνήµης όπως ποιες εικόνες και πόσα αντίγραφα θέλετε να εκτυπώσετε.

- 1. Γυρίστε τον περιστρεφόμενο επιλογέα στο  $\boxtimes$ .
- 2. Πατήστε το κουμπί MENU και κατόπιν πατήστε το κουμπί ▶. Εµφανίζεται στην οθόνη το Μενού Αναπαραγωγής 2.
- 3. Επιλέξτε Παραγγελία Εκτύπωσηςκαι κατόπιν πατήστε το κουµπί OK.
- 4. Επιλέξτε τη φωτογραφία και καθορίστε τον αριθµό των αντιγράφων με τη χρήση των κουμπιών  $\blacktriangle$ ,  $\nabla$ ,  $\blacktriangleleft$  ή  $\blacktriangleright$ .

#### *Σηµείωση:*

*Μπορείτε να ορίσετε έως 99 αντίγραφα για 999 φωτογραφίες. Ωστόσο, η ανώτερη ποσότητα αντιγράφων είναι 999 σελίδες.*

5. Πατήστε το πλήκτρο ΟΚ. Οι πληροφορίες DPOF αποθηκεύονται και η οθόνη επανέρχεται στο Μενού Αναπαραγωγής 2.

### *∆ιαγραφή Φωτογραφιών*

Σε κατάσταση λειτουργίας "Αναπαραγωγή", µπορείτε να διαγράψετε φωτογραφίες που είναι αποθηκευµένες στη φωτογραφική µηχανή.

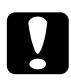

c *Προσοχή: ∆εν µπορείτε να επαναφέρετε διαγραµµένες φωτογραφίες. Να είστε προσεκτικοί όταν διαγράφετε φωτογραφίες.*

### *∆ιαγραφή µονής φωτογραφίας*

- 1. Γυρίστε τον περιστρεφόμενο επιλογέα στο  $\boxtimes$ .
- 2. Πατήστε το κουµπί MENU. Εµφανίζεται στην οθόνη το Μενού Αναπαραγωγής 1.
- 3. Επιλέξτε Διαγραφή Μιας μετακινώντας το joystick ▲ ή ▼και πατήστε το κουμπί $\blacktriangleright$ .
- 4. Επιλέξτε τη φωτογραφία που θέλετε να διαγράψετε µετακινώντας το joystick  $\blacktriangleleft n \blacktriangleright$ .
- 5. Επιλέξτε OK μετακινώντας το joystick  $\blacktriangle$  ή  $\nabla$  και πατήστε το κουµπίOK. Η φωτογραφία διαγράφεται.
- 6. Αν χρειαστεί, επαναλάβετε τα βήµατα 4 και 5 για να διαγράψετε και άλλη φωτογραφία.

#### *Σηµείωση:*

*Επίσης, µπορείτε να διαγράψετε µια φωτογραφία εµφανίζοντάς την σε Αναπαραγωγή και µετακινώντας το joystick* d*.*

### *∆ιαγραφή όλων των φωτογραφιών*

Μπορείτε να διαγράψετε όλες τις φωτογραφίες που έχετε αποθηκεύσει στην φωτογραφική µηχανή.

- 1. Γυρίστε τον περιστρεφόμενο επιλογέα στο  $\boxtimes$ .
- 2. Πατήστε το κουµπί MENU. Εµφανίζεται στην οθόνη το Μενού Αναπαραγωγής 1.
- 3. Επιλέξτε Διαγραφή Όλων μετακινώντας το joystick  $\blacktriangle$  ή  $\nabla$  και πατήστε το κουµπί OK.
- 4. Επιλέξτε ΟΚ μετακινώντας το joystick  $\blacktriangle$  ή  $\nabla$  και πατήστε το κουµπίOK.

#### *∆ιαγραφή οµάδας εικόνων*

Μια οµάδα φωτογραφιών που τραβήχτηκαν σε κατάσταση λειτουργίας συνεχούς φωτογράφησης µπορούν να διαγραφούν όλες µαζί.

- 1. Γυρίστε τον περιστρεφόμενο επιλογέα στο  $\boxtimes$  και εμφανίστε την εικόνα που θέλετε να διαγράψετε.
- 2. Πατήστε το κουµπί MENU. Εµφανίζεται στην οθόνη το Μενού Αναπαραγωγής 1.
- 3. Επιλέξτε Διαγραφή Ομάδας μετακινώντας το joystick ▲ ή ▼ και πατήστε το κουµπί OK.

#### *Σηµείωση:*

*∆εν µπορείτε να επιλέξετε* ∆ιαγραφή Οµάδας *αν δεν υπάρχουν φωτογραφίες οι οποίες τραβήχτηκαν σε κατάσταση λειτουργίας συνεχούς φωτογράφησης.*

- 4. Επιλέξτε τις εικόνες που θέλετε να διαγράψετε µετακινώντας το joystick ◀ ή ▶. Σβήστε το ω εικονίδιο για την εικόνα που δεν θέλετε να διαγράψετε μετακινώντας το joystick  $\blacktriangle$  ή $\nabla$ .
- 5. Πατήστε το πλήκτρο ΟΚ.
- 6. Επιλέξτε ΟΚ μετακινώντας το joystick  $\blacktriangle$  ή  $\nabla$  και πατήστε το κουµπίOK.

### *∆ιαµόρφωση κάρτας µνήµης*

Μπορείτε να επαναφέρετε τις προεπιλογές της κάρτας από το Μενού Αρχικών Ρυθµίσεων. Βλέπε "Πρόσθετες ρυθµίσεις" στη σελίδα 45 για λεπτοµέρειες.

#### *Σηµείωση:*

- ❏ *Όλα τα αρχεία πλαισίου στην κάρτα µνήµης διαγράφονται. Φροντίστε να αποθηκεύεται σηµαντικές φωτογραφίες και πλαίσια στο σκληρό δίσκο του υπολογιστή σας πριν χρησιµοποιήσετε τη φωτογραφική µηχανή για να διαµορφώσετε την κάρτα.*
- ❏ *Μη διαµορφώνετε ποτέ την κάρτα µνήµης της φωτογραφικής µηχανής µέσω ηλεκτρονικού υπολογιστή. Αντίθετα, να χρησιµοποιείτε την φωτογραφική µηχανή για τη διαµόρφωση της κάρτας µνήµης.*

#### *Μεταφορά φωτογραφιών στον υπολογιστή σας*

Μπορείτε να αντιγράψετε από κάρτα µνήµης που είναι εγκατεστηµένη στη µηχανή σας σε υπολογιστή. Κατόπιν, µπορείτε να επιµεληθείτε, οργανώσετε και αποθηκεύσετε τις φωτογραφίες στον υπολογιστή. Το παρεχόµενο καλώδιο υπολογιστή χρειάζεται για να συνδέσετε τη φωτογραφική µηχανή µε υπολογιστή.

Ακολουθήστε τα παρακάτω βήµατα.

c *Προσοχή: Σιγουρευτείτε ότι η φωτογραφική µηχανή είναι σβηστή πριν ξεκινήσετε.*

1. Ανοίξτε το κάλυµµα της υποδοχής και συνδέστε το καλώδιο του υπολογιστή από την φωτογραφική µηχανή µε τον υπολογιστή.

#### *Σηµείωση:*

*Ανάλογα µε το λειτουργικό σύστηµα του υπολογιστή σας, πιθανώς να χρειαστεί να εγκαταστήσετε τους απαραίτητους οδηγούς. Οι οδηγοί βρίσκονται στο συνοδευτικό CD-ROM.*

- 2. Ανοίξτε τη φωτογραφική µηχανή απ' το διακόπτη λειτουργίας.
- 3. Χρησιµοποιήστε το συνοδευτικό λογισµικό για τη µεταφορά των φωτογραφιών της φωτογραφικής σας µηχανής στον υπολογιστή.

#### *Σηµείωση:*

- ❏ *Εάν δεν έχετε εγκαταστήσει στο υπολογιστή σας λογισµικό διαχείρισης εικόνων, θα µπορέσετε µόνο να αντιγράψετε τις φωτογραφίες της µηχανής σας σε υπολογιστή. Για την επιµέλεια ή χειρισµό των φωτογραφιών, χρειάζεστε ειδικό λογισµικό.*
- ❏ *Όταν µεταφερθούν στον υπολογιστή φωτογραφίες που έχουν τραβηχτεί σε κατάσταση λειτουργίας P.I.F. (καδραρίσµατος), ο σύνδεσµος φωτογραφίας-κάδρου διακόπτεται.*

#### *Επιµέλεια φωτογραφιών σε υπολογιστή*

Το CD-ROM περιλαµβάνει λογισµικό που σας επιτρέπει να επιµεληθείτε τις φωτογραφίες στον υπολογιστή σας.

### *Συντήρηση και Αντιµετώπιση Βλαβών*

### *Συντήρηση*

Για να διατηρείτε τη φωτογραφική σας µηχανή σε βέλτιστη λειτουργία, θα πρέπει να την καθαρίζετε καλά αρκετές φορές το χρόνο. Πριν κάνετε οποιαδήποτε συντήρηση στην φωτογραφική µηχανή, φροντίστε να διαβάσετε τις "Οδηγίες ασφαλείας" στη σελίδα 1 "Οδηγίες ασφαλείας" στη σελίδα 8. Κατόπιν, ακολουθήστε τις ακόλουθες οδηγίες.

#### *Επαναφορά των προεπιλογών της φωτογραφικής µηχανής*

Μπορείτε να επαναφέρετε όλες τις προεπιλεγµένες ρυθµίσεις από το Μενού των Αρχικών Ρυθµίσεων 2. ∆είτε "Πρόσθετες ρυθµίσεις" στη σελίδα 45 για λεπτοµέρειες.

#### *Σηµείωση:*

*Στις ρυθµίσεις Ηµεροµηνία/Ώρα και Γλώσσα δεν γίνεται επαναφορά.*

#### *Καθαρισµός της φωτογραφικής σας µηχανής*

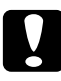

c *Προσοχή: Ποτέ µην χρησιµοποιείτε πτητικά χηµικά όπως οινόπνευµα, νέφτι ή βενζίνη. Θα καταστρέψουν την εξωτερική όψη της φωτογραφικής µηχανής. Το ίδιο ισχύει και για τον θάλαµο της µπαταρίας.*

#### *Εξωτερική όψη φωτογραφικής µηχανής*

Σκουπίζετε καλά το εξωτερικό µέρος της φωτογραφικής µηχανής µε ένα στεγνό, µαλακό πανί. Εάν είναι πολύ βρώµικη, χρησιµοποιήστε πανί ελαφρά εµποτισµένο µε κάποιο ελαφρύ απορρυπαντικό. Σκουπίστε πάλι µε ένα στεγνό, µαλακό πανί.

#### *Φακοί και η οθόνη LCD*

Για τον καθαρισµό των φακών, φυσήξτε τυχόν σκόνη ή χώµατα.

Για τον καθαρισµό της οθόνης LCD, σκουπίστε µε ένα στεγνό και µαλακό πανί.

#### *Ακροδέκτες µπαταρίας*

Ποτέ µην χρησιµοποιείτε πτητικά χηµικά όπως οινόπνευµα, νέφτι ή βενζίνη. Θα καταστρέψουν την εξωτερική όψη της µηχανής ή το θάλαµο µπαταρίες.

#### *Αποθήκευση της φωτογραφικής µηχανής*

Αποθηκεύετε τη φωτογραφική σας µηχανή σε στεγνό και δροσερό µέρος και αφαιρέστε τη µπαταρία για να αποτρέψετε τη διάβρωση ή διαρροή εάν δεν σκοπεύετε να χρησιµοποιήσετε τη µηχανή για µεγάλο χρονικό διάστηµα.

### *Προβλήµατα και Λύσεις*

### *Προβλήµατα µε τη φωτογραφική µηχανή*

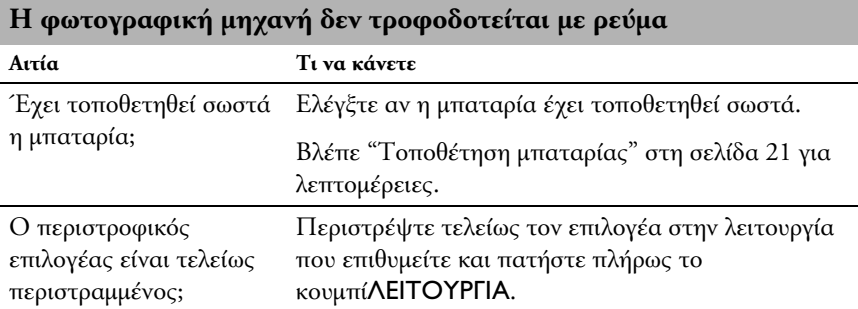

#### **Η φωτογραφική µηχανή δεν τραβάει φωτογραφία όταν πατήσετε το κουµπί του κλείστρου.**

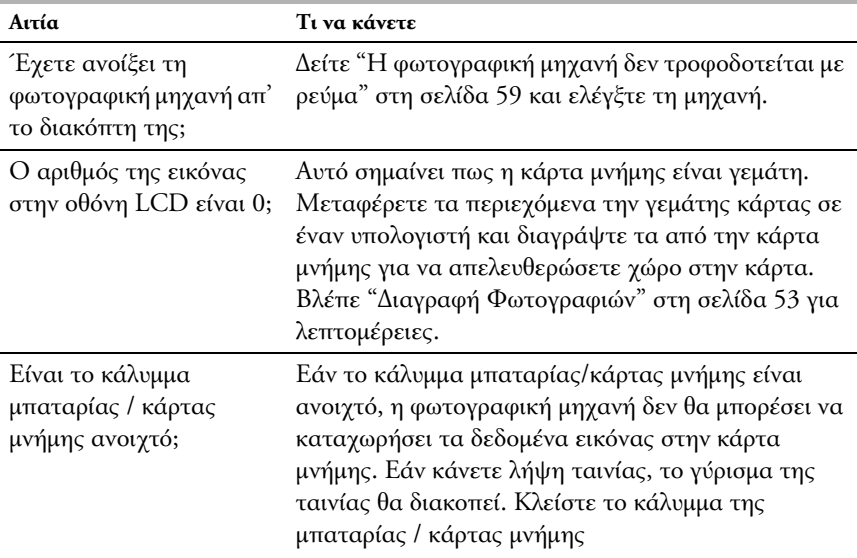

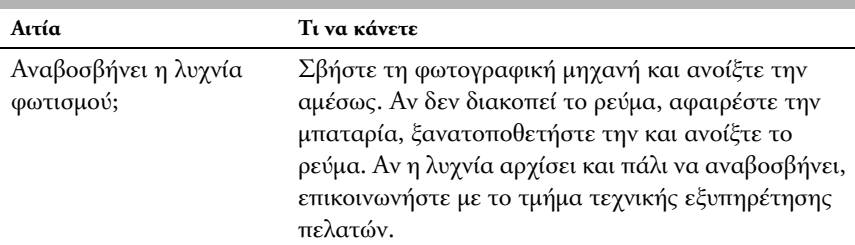

#### **Η φωτογραφική µηχανή δεν αποκρίνεται όταν πατήσετε ένα οποιοδήποτε από τα κουµπιά.**

#### **Το ρεύµα κλείνει αυτόµατα, µόνο του.**

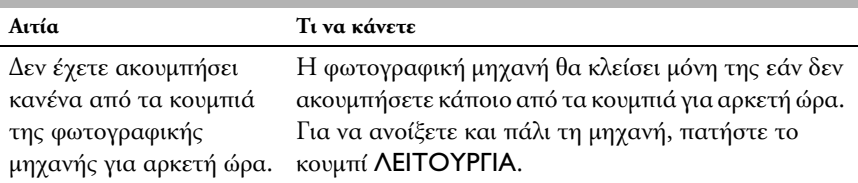

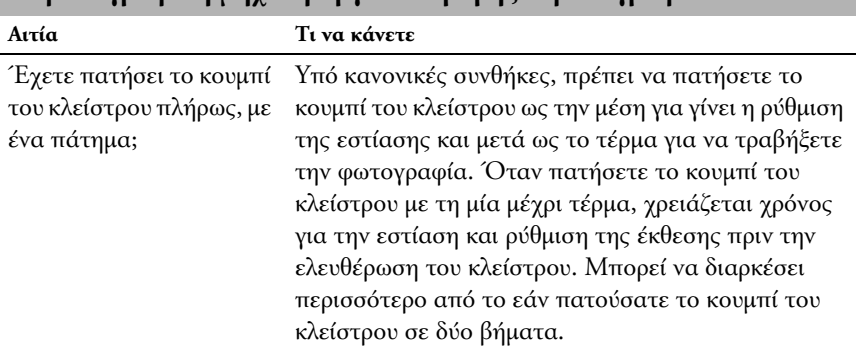

#### **Η φωτογραφική µηχανή αργεί να τραβήξει φωτογραφία.**

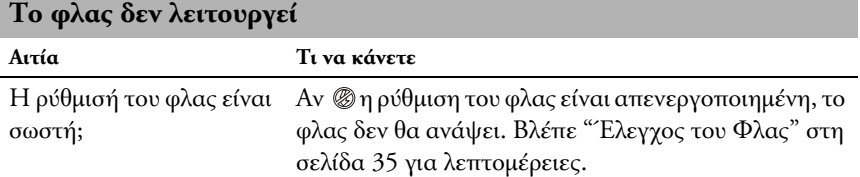

#### **∆εν Φαίνεται καθαρά η Οθόνη LCD**

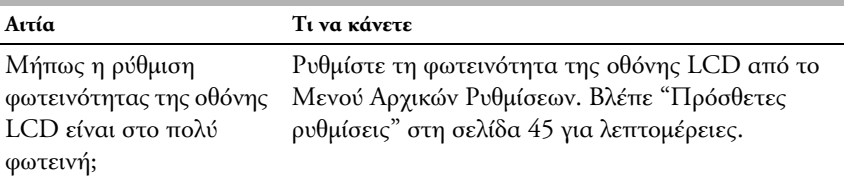

#### **Η Οθόνη LCD εµφανίζει κάθετες γραµµές**

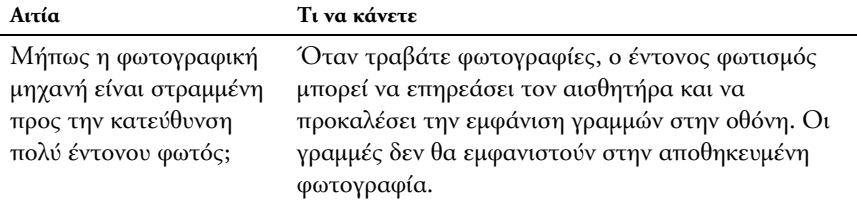

#### **∆εν φαίνεται τίποτα στην οθόνη LCD**

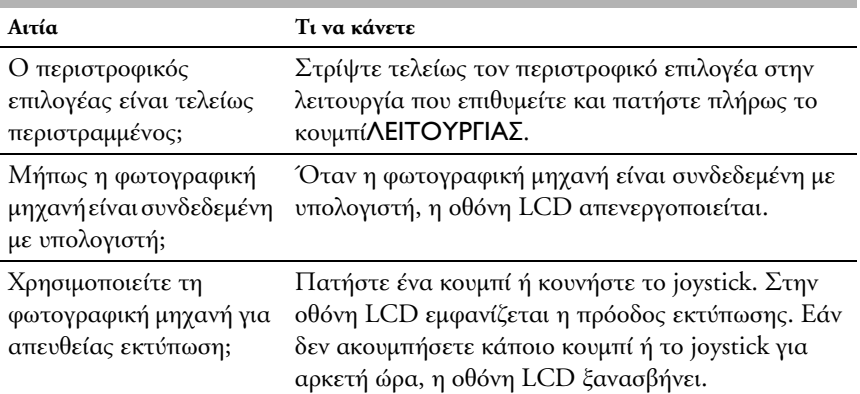

### *Προβλήµατα µε την εικόνα*

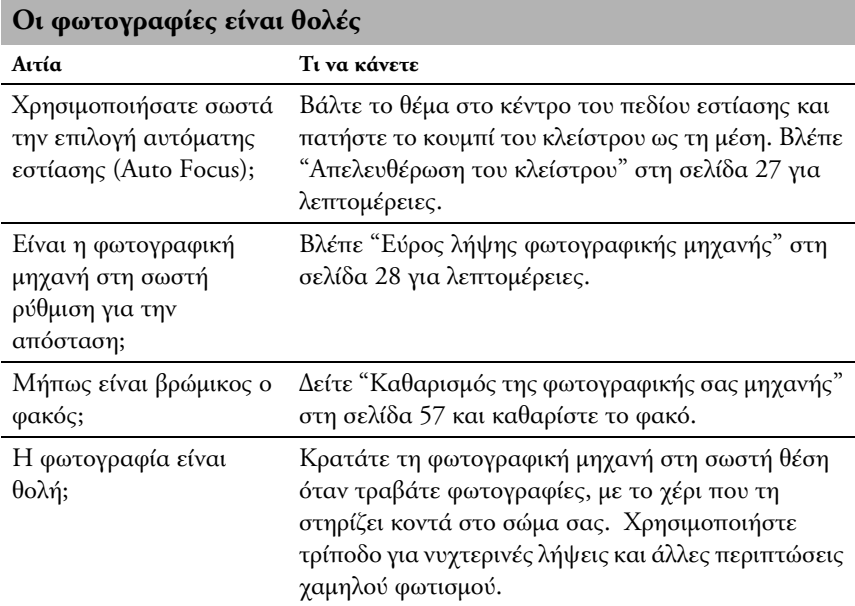

#### **Η εικόνα είναι πολύ σκοτεινή ή πολύ φωτεινή (χαµηλή έκθεση / υπερβολική έκθεση)**

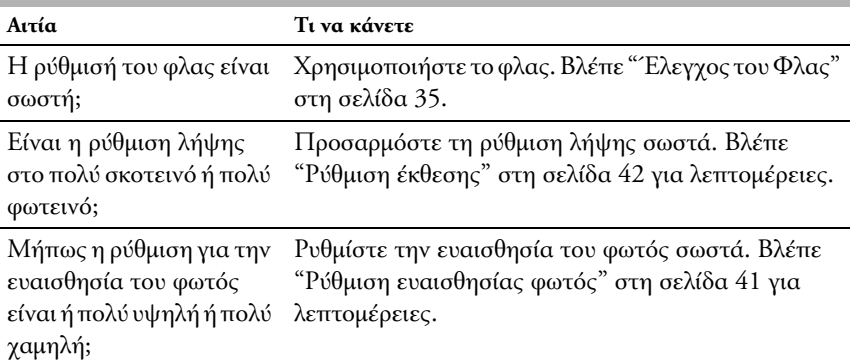

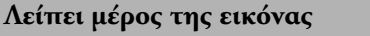

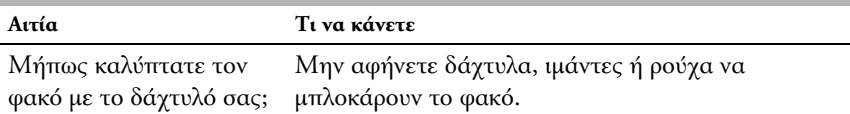

#### *Προβλήµατα Εκτύπωσης*

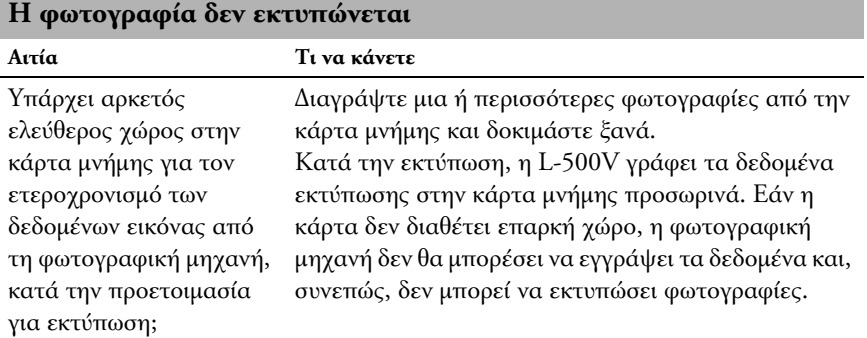

#### **Στην εικόνα εµφανίζεται µια κόκκινη οριζόντια ή κάθετη γραµµή. Το χρώµα της εικόνας δεν φαίνεται σωστό. Οι εικόνες δεν φαίνονται τόσο καλές όσο ήταν πριν**

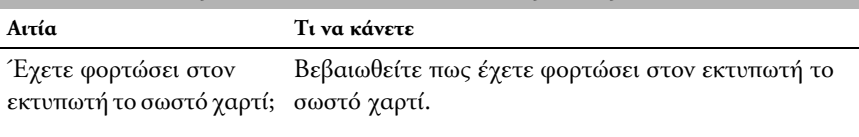

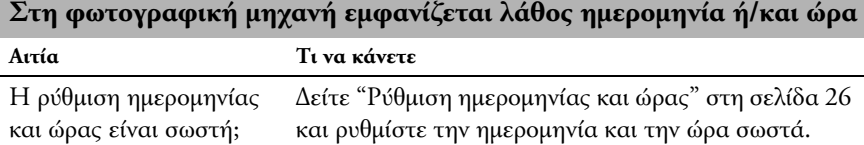

## *Λίστα Μηνυµάτων Σφάλµατος*

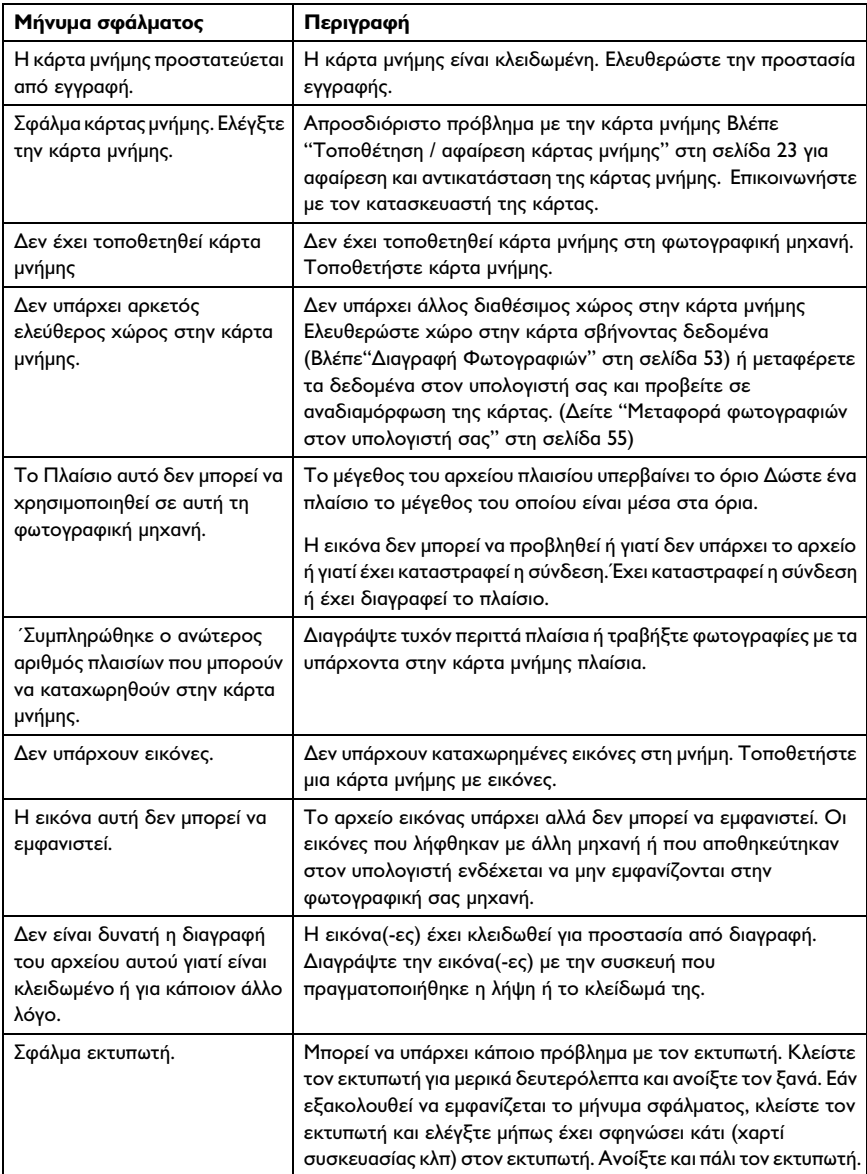

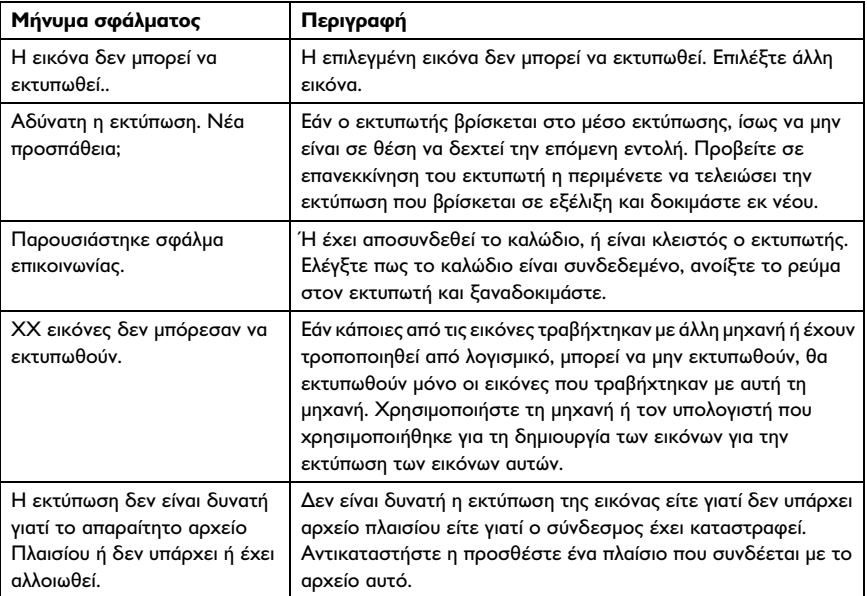

## *Παράρτηµα*

### *Προδιαγραφές*

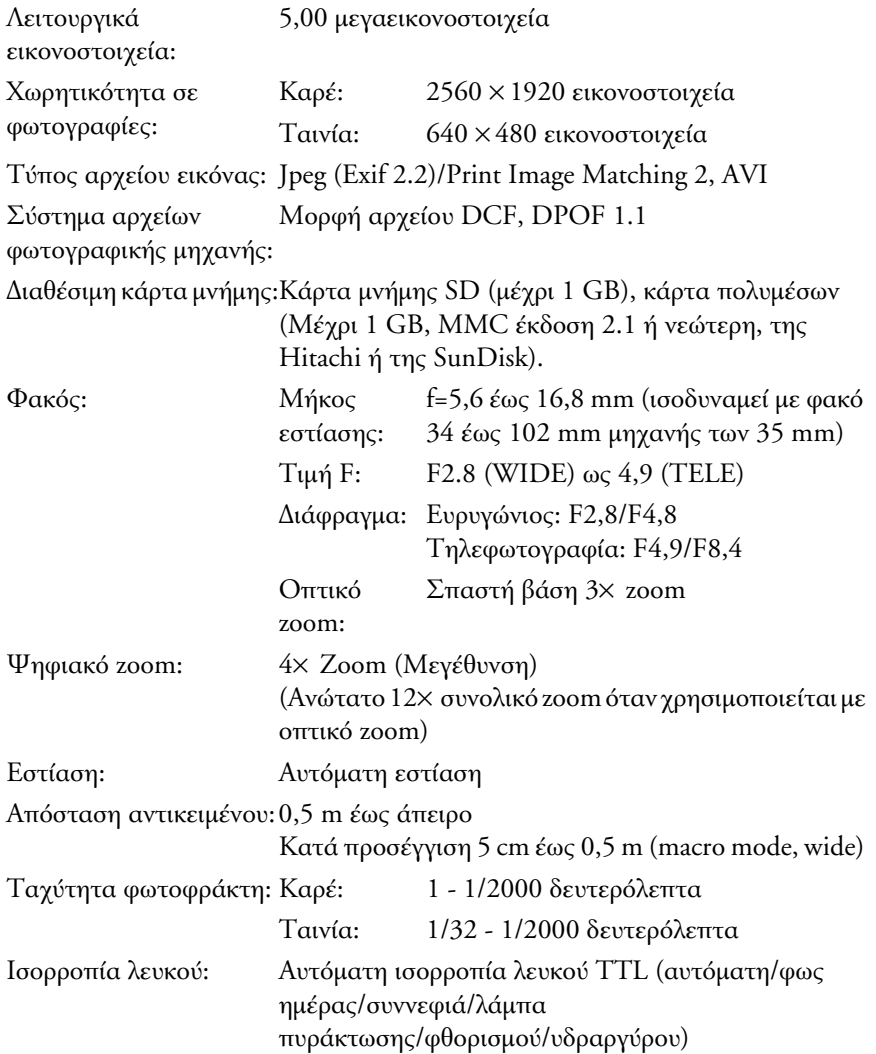

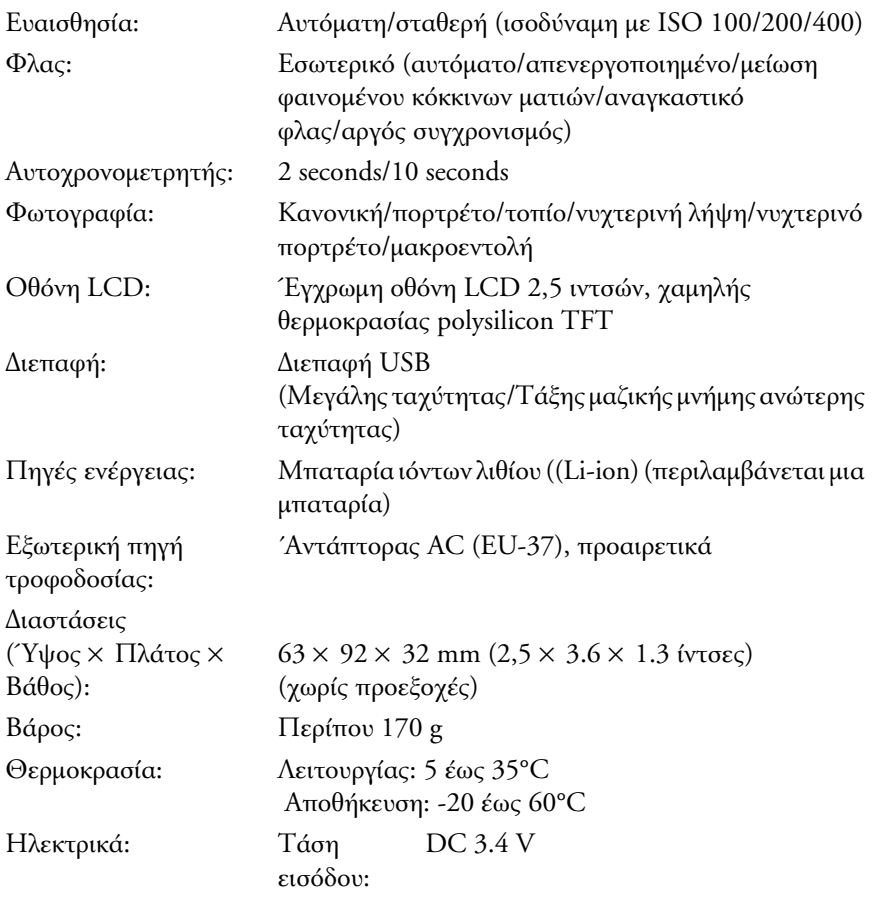

### *Φορτιστής µπαταρίας*

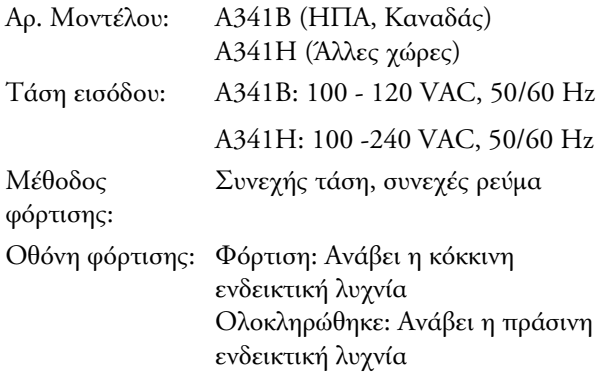

### *Μπαταρία*

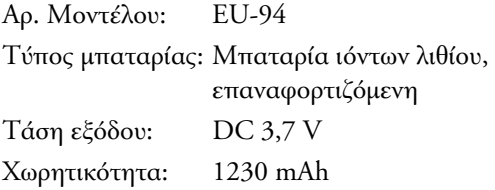

### *Πρότυπα και Εγκρίσεις*

### *Φωτογραφική µηχανή*

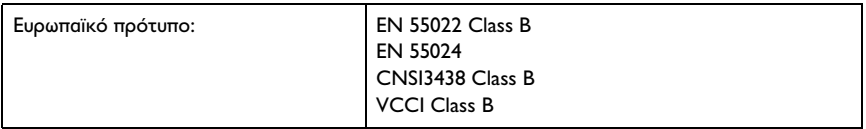

### *Φορτιστής µπαταρίας*

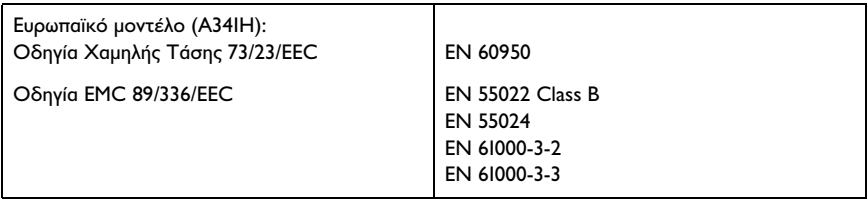

### *Προαιρετικά αξεσουάρ*

### *΄Αντάπτορας AC (EU-37)*

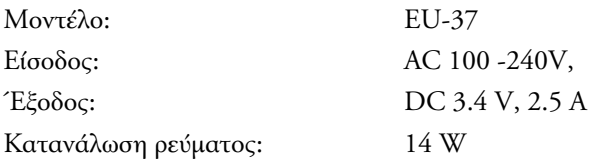

#### *Χρήση αντάπτορα AC*

#### *Σηµείωση:*

*∆ιαβάστε την τεκµηρίωση η οποία συνοδεύει τον αντάπτορα AC πριν την χρήση του.*

1. Αν ο αντάπτορας AC διαθέτει ξεχωριστό καλώδιο τροφοδοσίας AC, συνδέστε σταθερά το βύσµα του καλωδίου στην υποδοχή AC.

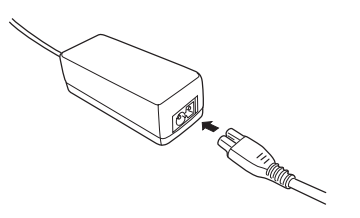

2. Ανοίξτε το κάλυµµα της διάταξης σύνδεσης από την πλευρά της κάµερας και συνδέστε το καλώδιο του αντάπτορα στη θύρα DC της φωτογραφικής µηχανής.

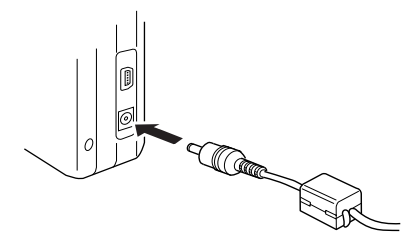

3. Τοποθετήστε τον αντάπτορα AC σε ηλεκτρική πρίζα.